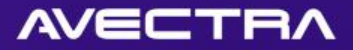

# **10** Things You Can Do **in 10**  Minutes With The Toolkit

Darryl Hopkins Nilufer Uslu Avectra

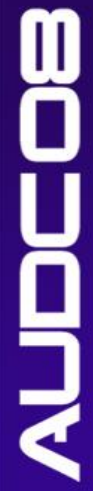

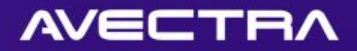

#### Agenda

- Introduction
	- Purpose
	- What is the Toolkit?
- 10 Exercises in 10 Minutes
- Conclusion
- Questions

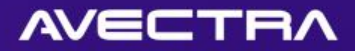

#### Purpose

- **Quick and easy improvements** to your site that you may not know you could do with the Toolkit
- Old and new **tricks** that are not necessarily in the training curriculum
- 10 things to expand our **vision** and explore **possibilities** with the Toolkit

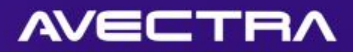

# What is the Toolkit?

#### **History**

- Before AMS, Avectra built CMS
- Software to build software

#### • Concept

- Everything is a data row in a database table
- An engine to render this data into a web page
- What does it do?
	- Helps expand database and software to address custom needs
	- Keeps customizations in structure, allows getting new features/bug fixes via upgrades and service packs

#### Who uses it?

- Clients
- Partners
- Avectra Developers (R&D, Implementers)

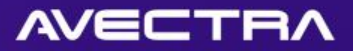

# 1 of 10 – Child Forms

- Adding a **Copy Record** Feature to a child form
- BONUS: Two varieties of child form mouseover previews

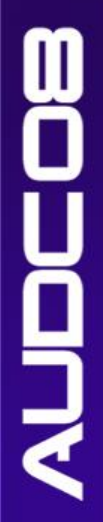

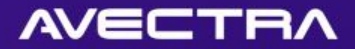

#### Requirement

• Ability to copy an existing organization relationship of an individual

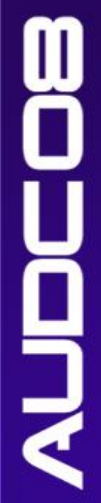

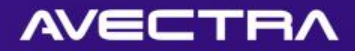

# Solution

- Modify individual organization child form
- Add a "copy" link in a child form to allow user to copy an existing record
- Link will open the "Add" page and default certain values based on the record being copied

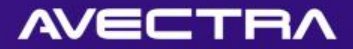

# Modify Child Form

• Save a tiny "copy" GIF file in /iweb/images/img\_copy.gif • Modify the Child Form Select SQL:

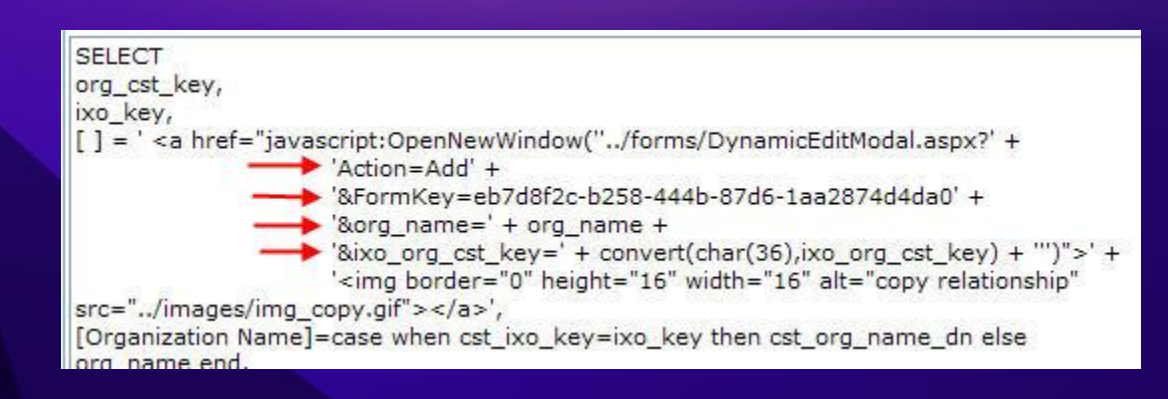

# See [wiki](http://wiki.avectra.com/index.php?title=Child_Form_Select_SQL#Copy_Icon_in_Child_Form) for more.

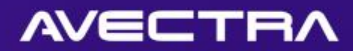

## Result

#### • Before:

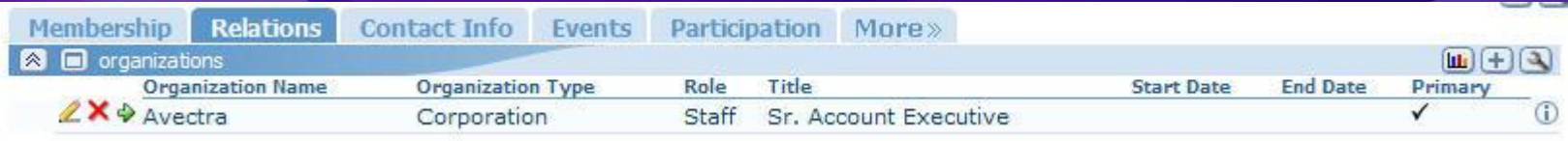

#### • After:

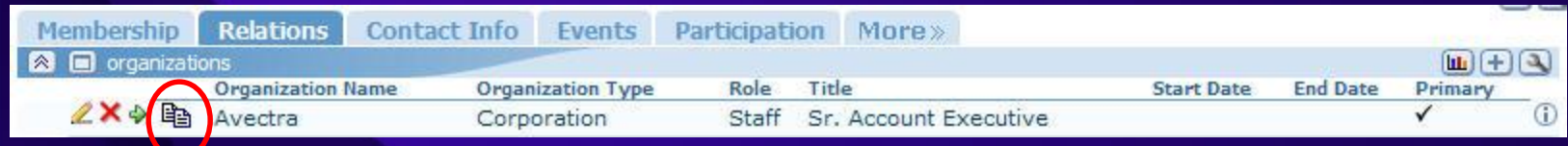

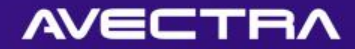

#### Result

#### • When user clicks "copy" link, add form pops up and **organization** is defaulted:

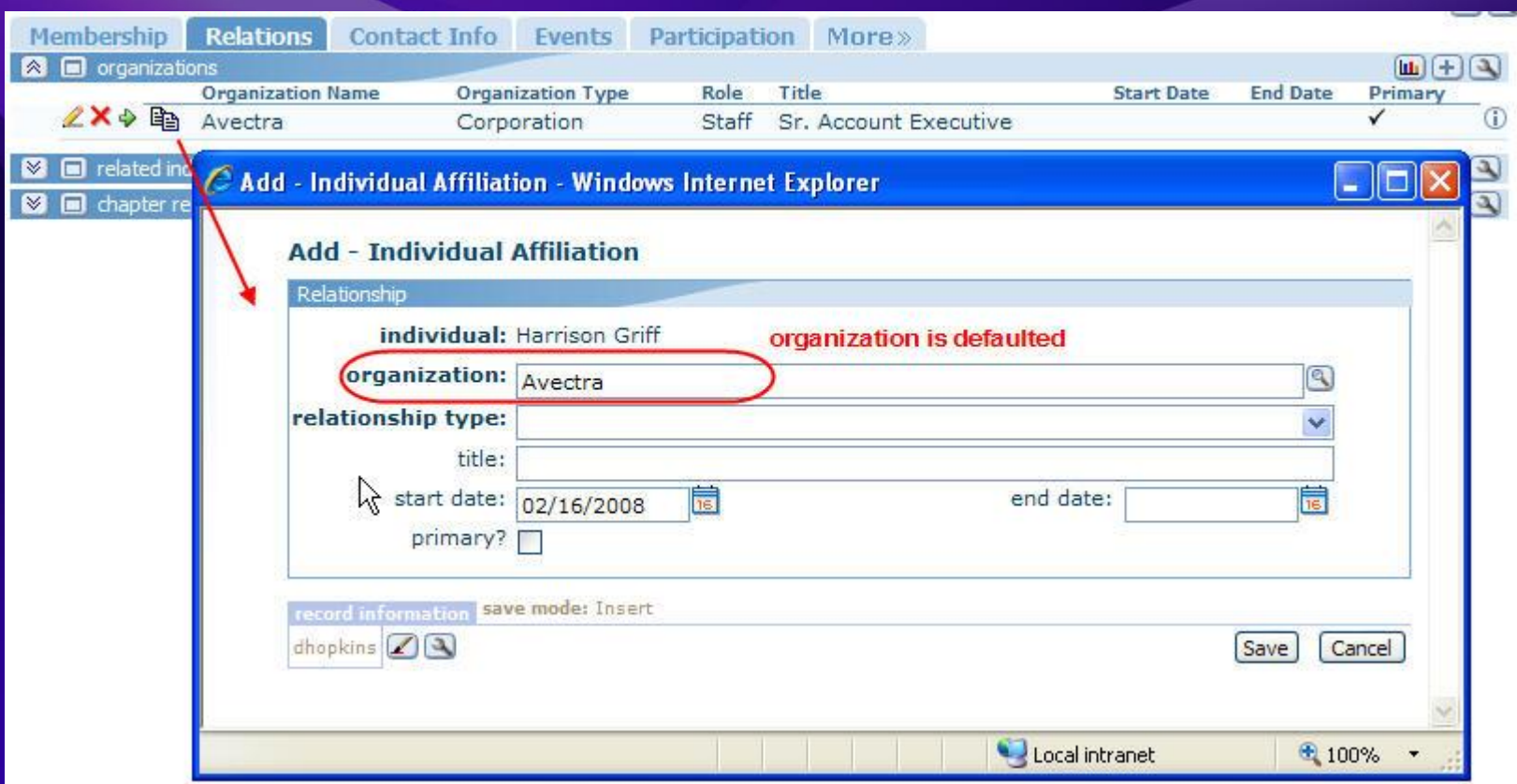

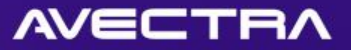

## 1 of 2: Mouseover in Child Form

• Add a "mouseover" link that embeds a HTML "title" tag that user can see upon mouseover

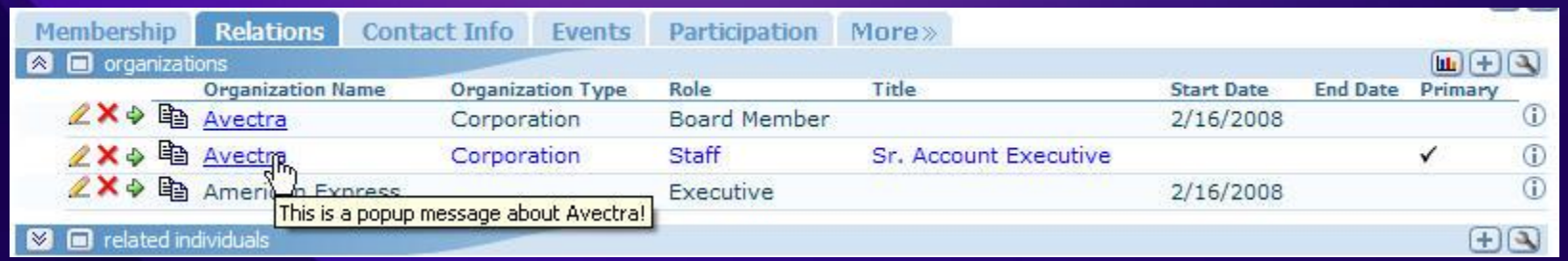

Use this when you want to show more info on a child form but don't have room

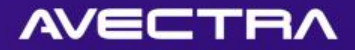

### 1 of 2: MouseOver setup

- · UDF: av mouseover preview childform
- First parameter is **popup** text
- Second parameter is **display** text

**SELECT** org cst key, ixo kev. [-] = ' <a href="javascript:OpenNewWindow("../forms/DynamicEditModal.aspx?' + 'Action=Add' + '&FormKey=eb7d8f2c-b258-444b-87d6-1aa2874d4da0' + '&org name=' + org name + '&ixo\_org\_cst\_key=' + convert(char(36),ixo\_org\_cst\_key) + "')">' + '<img border="0" height="16" width="16" alt="copy relationship"  $src="../images/img copy. qif">',$ [Organization Name]= [dbo].[av\_mouseover\_preview\_childform] ( convert(nvarchar(500), org\_popup), case when cst\_ixo\_key=ixo\_key then cst\_org\_name\_dn else org\_name end), [Organization Type]=org\_ogt\_code,

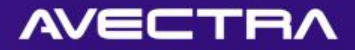

# 2 of 2: Child Form Preview

- Preview forms are AJAX popup forms that show more info on a child form
- Powerful way to make child forms show more information, but only when user wants it
- Added in 2007.01 build

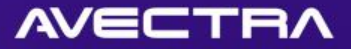

### 2 of 2: Child Form Preview in Action

#### • Hover mouse over "info" icon:

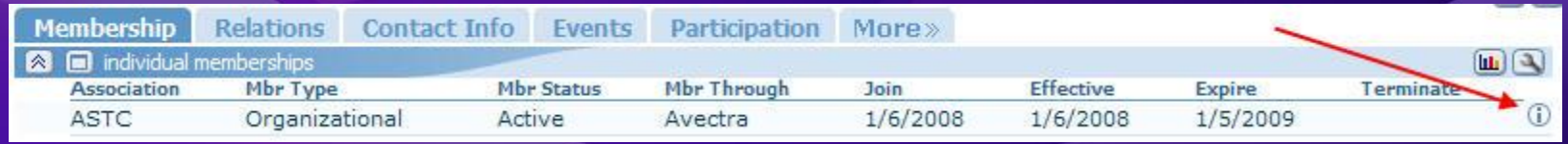

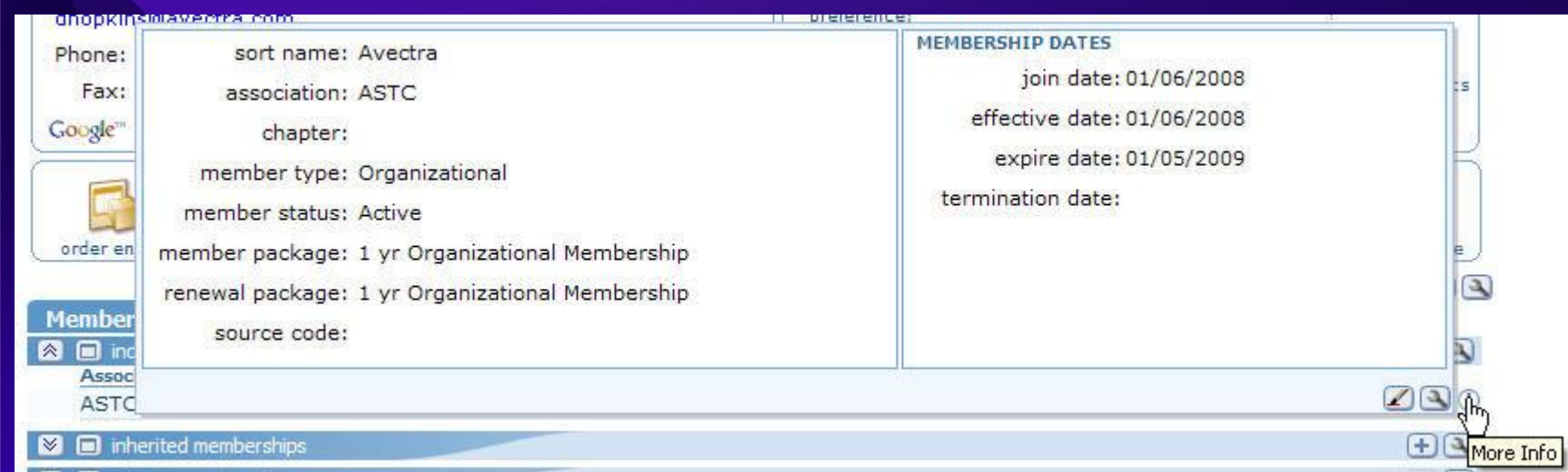

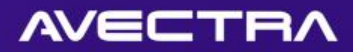

### 2 of 2: Child Form Preview - Setup

- Add a new Form for Preview Form and Design it
- Should be same Object as child form's destination form.
- In Child Form definition, enter the Preview Form and Key (if different)
- See [wiki](http://wiki.avectra.com/index.php?title=Child_Form_Preview)

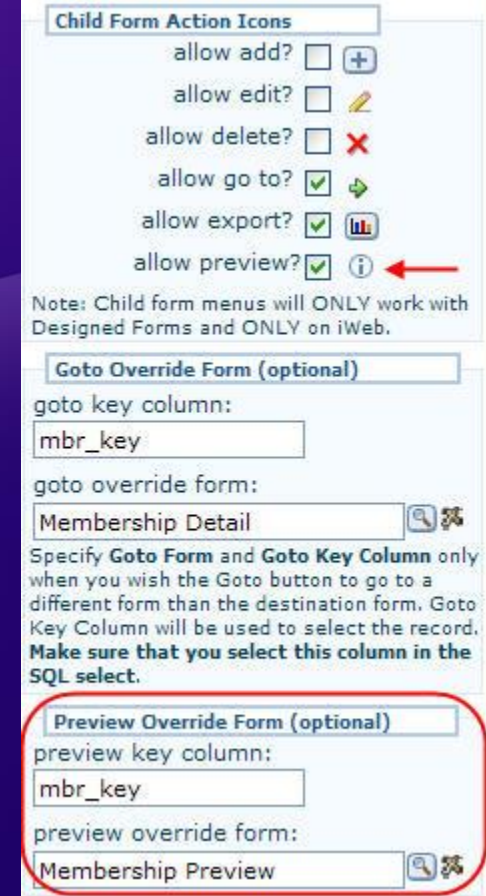

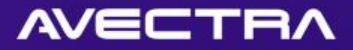

## Child Forms – The Vision

- Child Forms can return more than just viewable data
- Add images, hyperlinks, mouseovers, etc.
- Preview Form

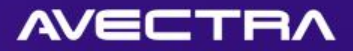

# 2 of 10 - Lookups

- Searching on **multiple criteria** with a lookup
- BONUS:
	- Type-ahead Suggest
	- Allow Clear

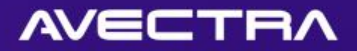

#### Requirement

- When relating an individual to an organization, users should be able to search for the individual to be related either by:
	- name (textbox)
		- and/or
	- customer id (textbox)
		- and/or
	- individual type (dropdownlist)

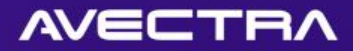

# Solution

- On individual Organization Relationship form:
	- Customer Id and Individual Type controls will be added to the form
	- Existing customer name lookup will be modified to pass customer id and individual type in lookup's "where expression"

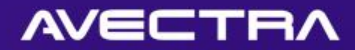

Cancel

 $[s<sub>ave</sub>]$ 

# **Currently**

#### **Add - Organization Affiliation**

nguc  $29$ 

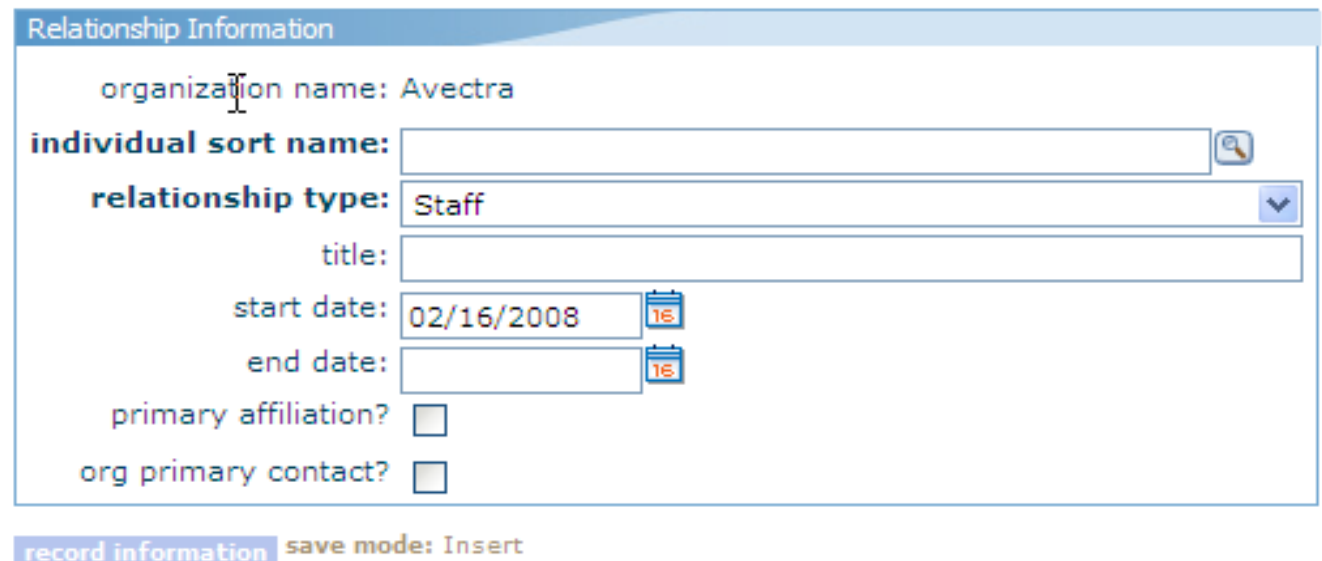

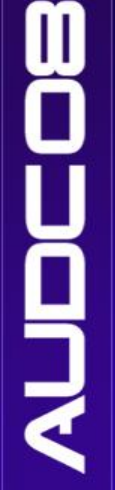

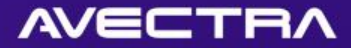

# Column Definition

#### Make cst\_id column NOT be read-only:

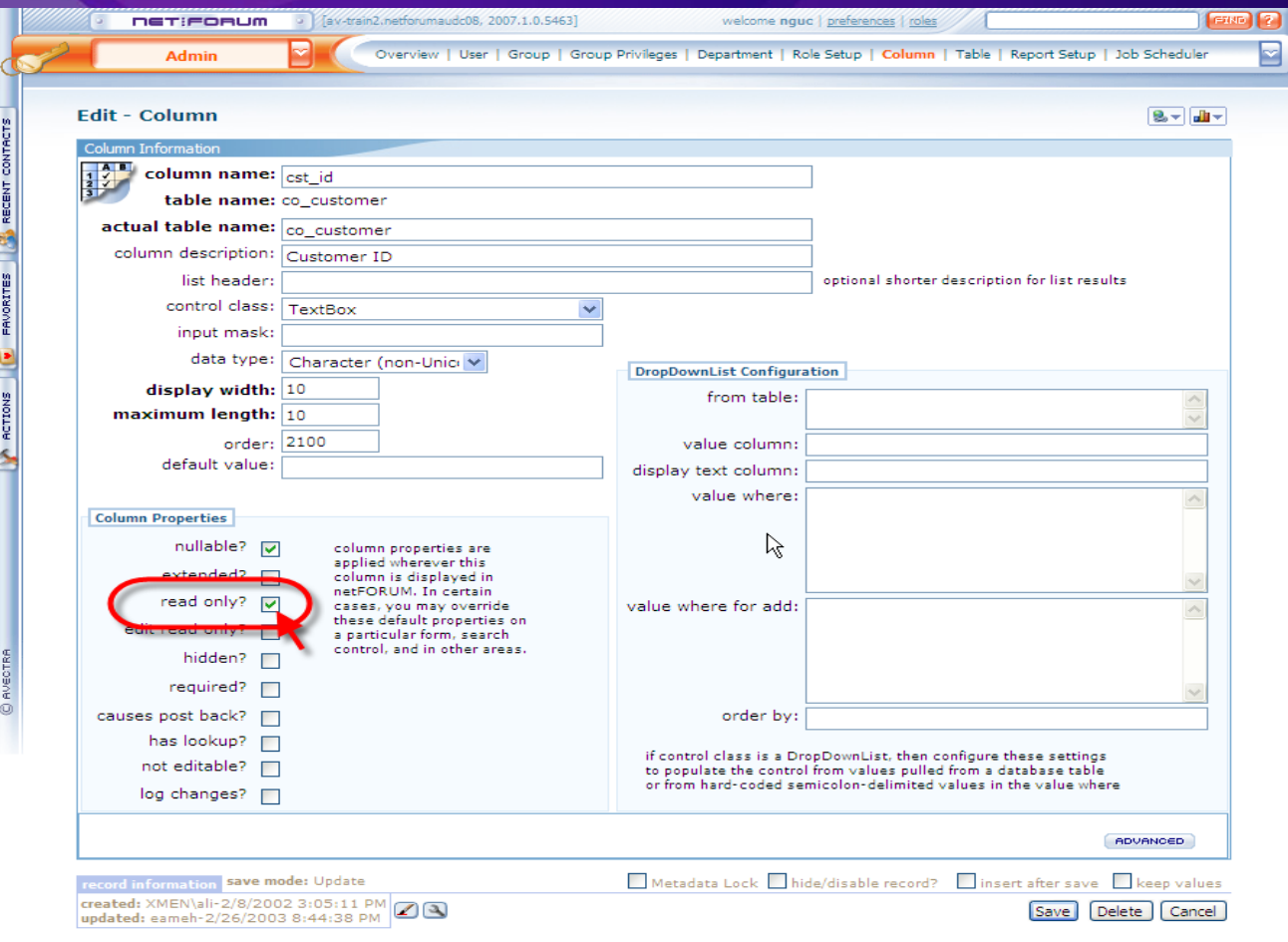

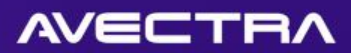

# Form Designer

#### Add the two controls:

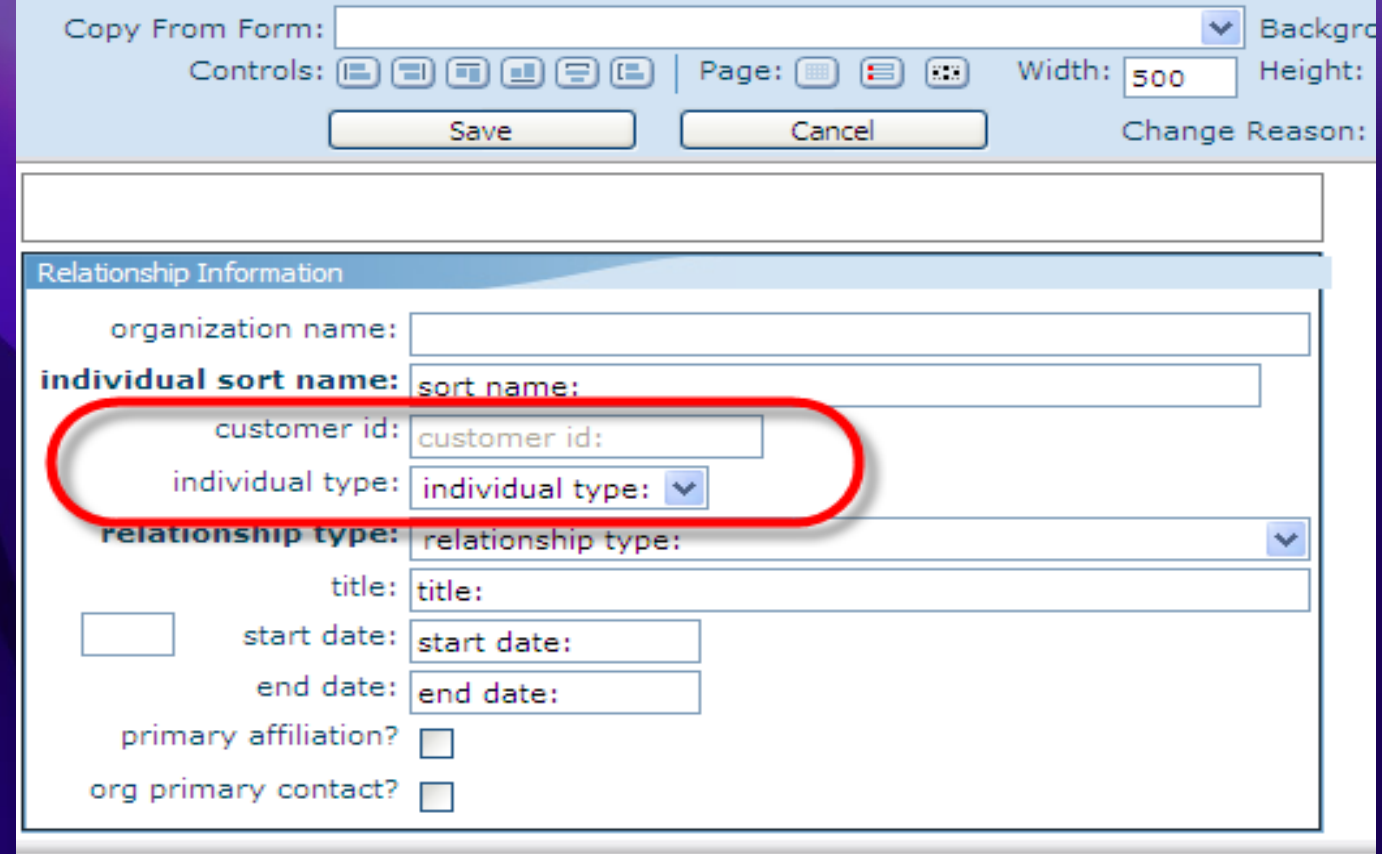

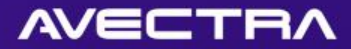

## Lookup Definition

#### Modify the where expression:

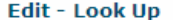

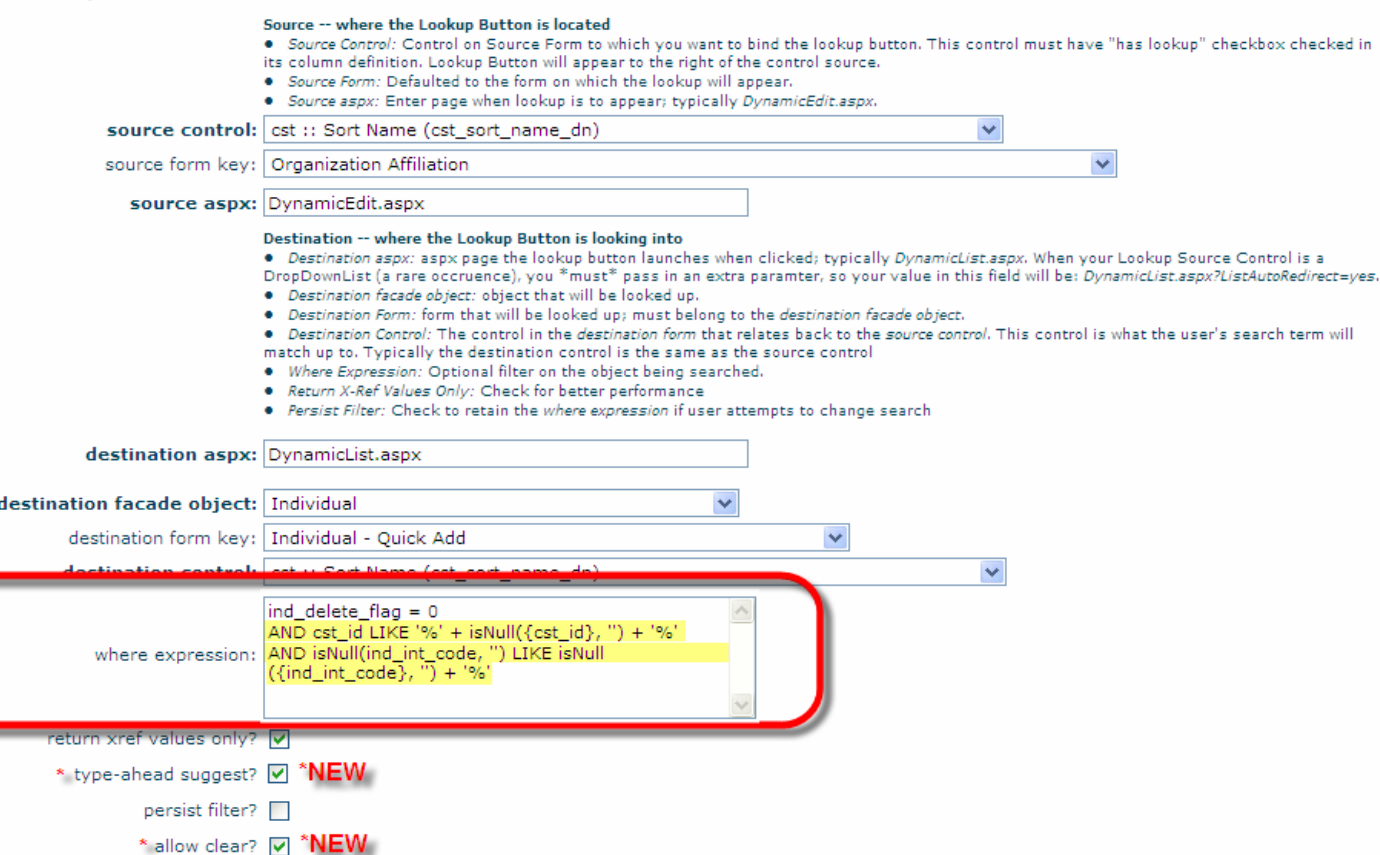

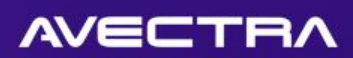

# Result

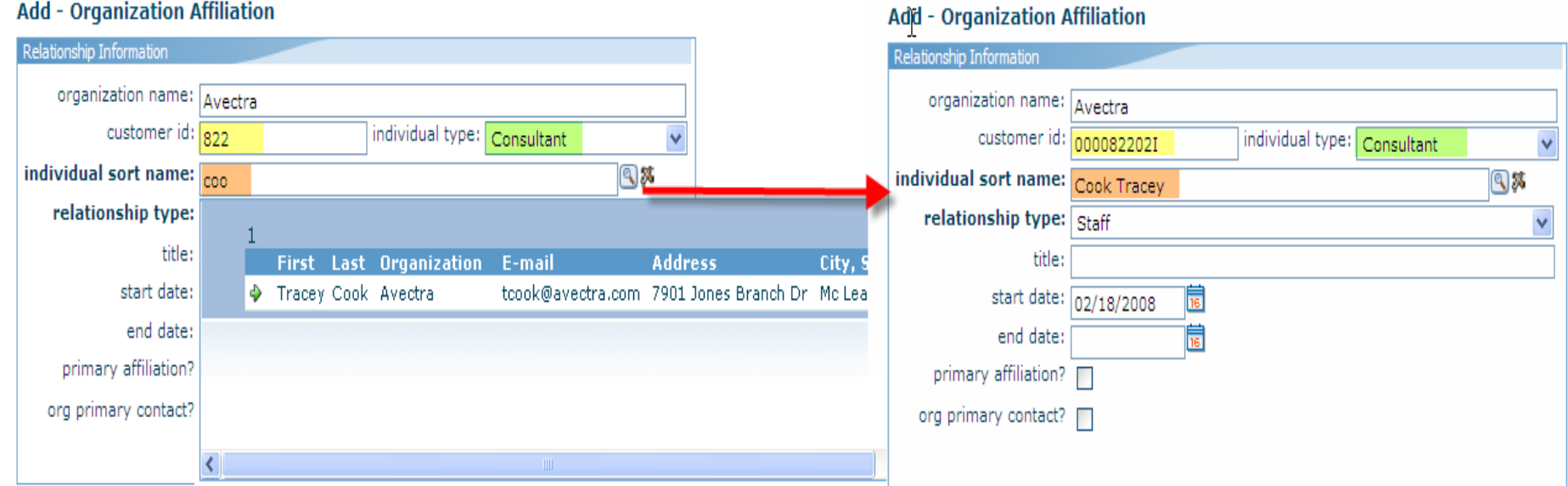

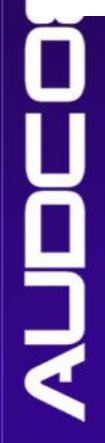

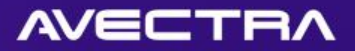

# 3 of 10 - Dropdownlists

• **Changing values** displayed in a dropdownlist • Dropdownlist **dependant** on other form **controls**

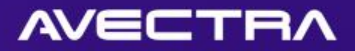

#### Requirement

- Ability to filter events dropdownlist to only display "National" events
- Add a checkbox that the dropdownlist is dependant on
- Make dropdownlist show all events if the checkbox is checked

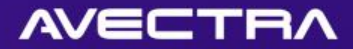

### Solution

- Design Form, add a Checkbox and Label
- Make Checkbox have "Auto Postback"
- Refine DropDownList definition:

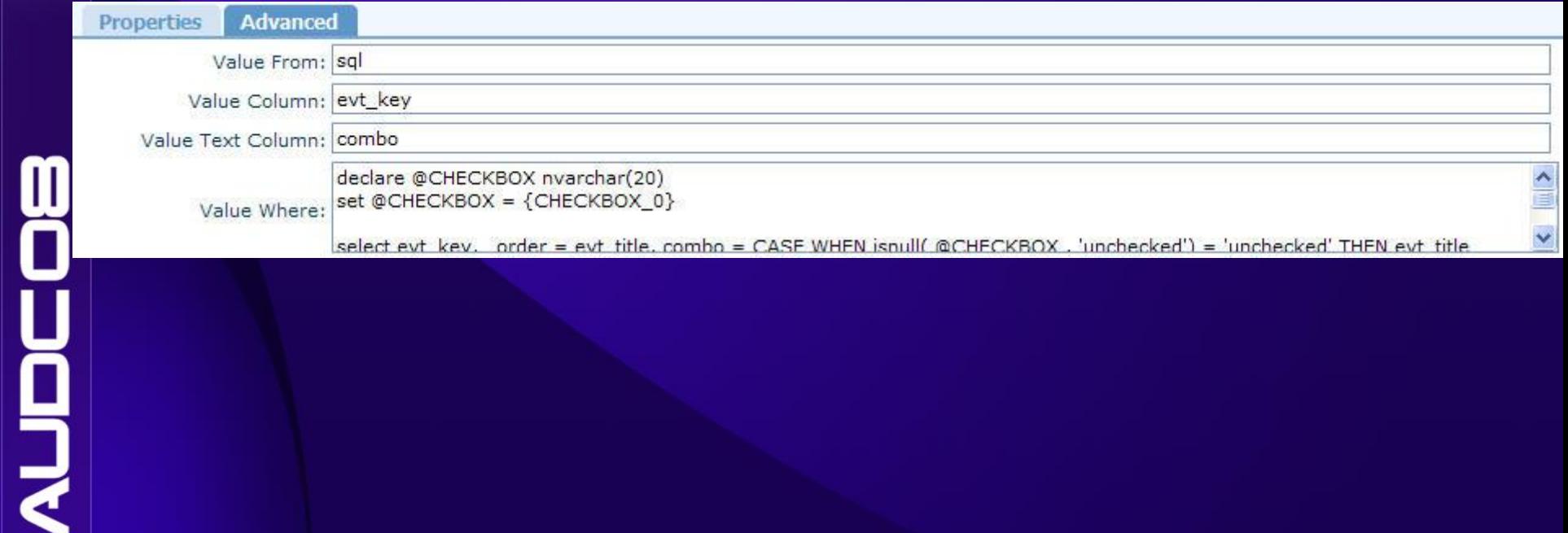

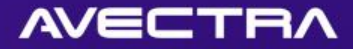

#### DropDownList SQL

declare @CHECKBOX nvarchar (20)  $set$  @CHECKBOX =  $\{CHECKBOX 0\}$ 

```
/ \frac{1}{h}
```
Parsed Value of {CHECKBOX 0} Will be "on" if checked. Will be NULL if unchecked.  $\frac{\pi}{2}$ 

#### select

```
evt key,
order = evt title,
combo = CASE WHEN
   isnull( @CHECKBOX , 'unchecked') = 'unchecked' THEN evt title
   ELSE evt title + ' (' + isnull(etc code, 'n/a') + ')' END
```
#### from

```
dbo.ev event (nolock)
left join dbo.ev event category (nolock)
    ON evt etc key = etc key
```
#### where

```
evt delete flag=0
```

```
and (evt start date is null or evt start date+30>=getdate())
```

```
and (evt end date is null or evt end date >=convert(datetime, convert(varchar(10), getdate(), 101)))
and
```

```
-- if Unchecked, then only show National events
(etc code = 'National' and isnull( @CHECKBOX , 'unchecked') = 'unchecked')
OR:
-- if Checked, then show all events
(ismall (BCHECKBOX , 'checked') != 'checked')
```
order by order

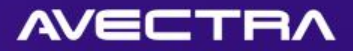

## DropDownList SQL (text)

declare @CHECKBOX nvarchar(20) set @CHECKBOX = {CHECKBOX 0}

select evt\_key, \_order = evt\_title, combo = CASE WHEN isnull( @CHECKBOX, 'unchecked') = 'unchecked' THEN evt\_title ELSE evt\_title +  $\cdot$  (' + isnull(etc\_code, 'n/a') + ')' END from dbo.ev event (nolock) left join dbo.ev event category (nolock) ON evt etc key = etc key where

```
evt_delete_flag=0 and (evt_start_date is null or 
   \overline{e}vt_start_date+30>=getdate(\overline{)} and (evt_end_date is null or evt_end_date
   >=convert(datetime,convert(varchar(10), getdate(), 101)) )
and ((etc_code = 'National' and isnull( @CHECKBOX, 'unchecked') =
   'unchecked') OR (isnull( @CHECKBOX, 'checked') != 'checked') )
order by _order
```
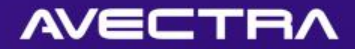

#### Result

• Conditionally populate DropDownList values • Compound DropDownList text

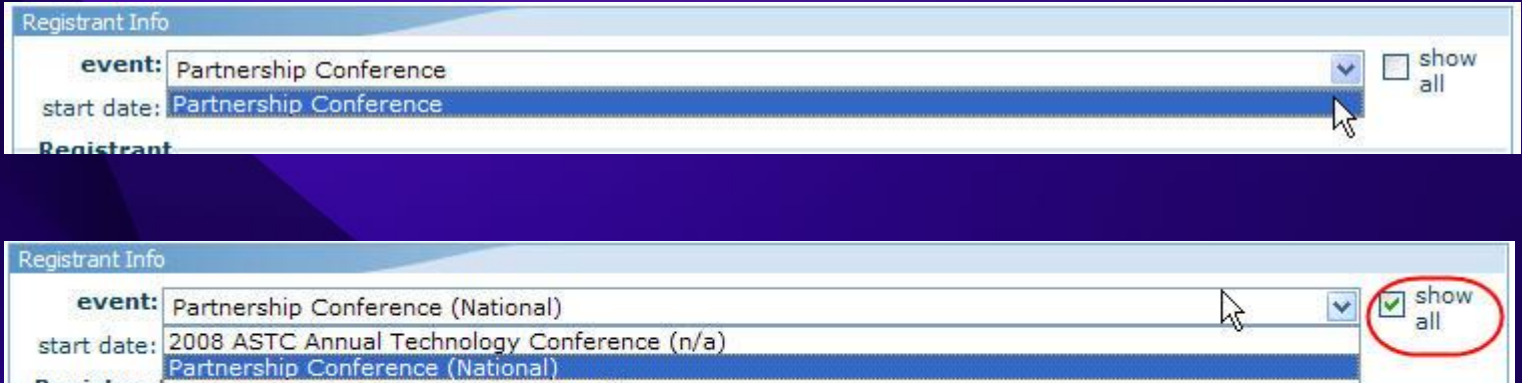

Registran Washington State 2008 Summitt (Local)

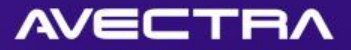

## 4 of 10 –ListControls

• Adding a control (**ListControl**) whose values are **populated with a SQL statement**

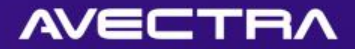

### Requirement

• Ability to track custom deployments and punchlist issue fixes on a netFORUM site

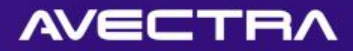

# Solution

- A new database table will be added
- Corresponding netFORUM form will be created
- A new control using ListControl.ascx will be added to a profile form to display the most recent deployments and to allow users to update this information

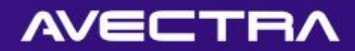

# **Currently**

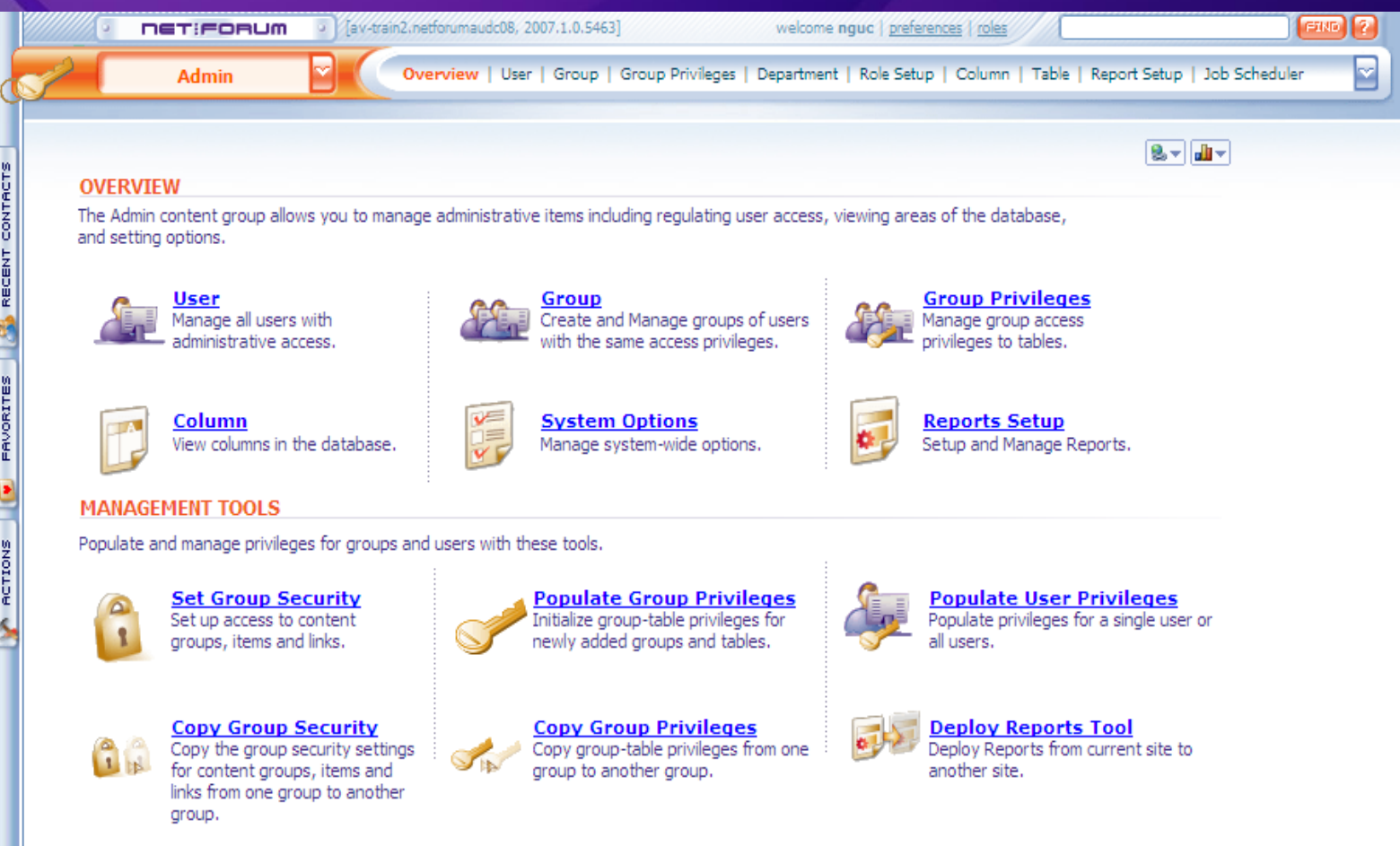

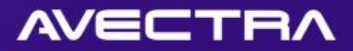

# On the Database

- Create table
- Refine table (add columns)
- Populate meta data

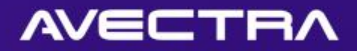

# On the Toolkit

- Run Object Wizard
- Design Table
- Remove Content Item
- **Add Profile Detail (ListControl)**
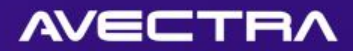

#### On Profile Form

#### • Add a new Profile Detail:

 $\pmb{\mathbb{O}}$ 

Õ

**AUDCO** 

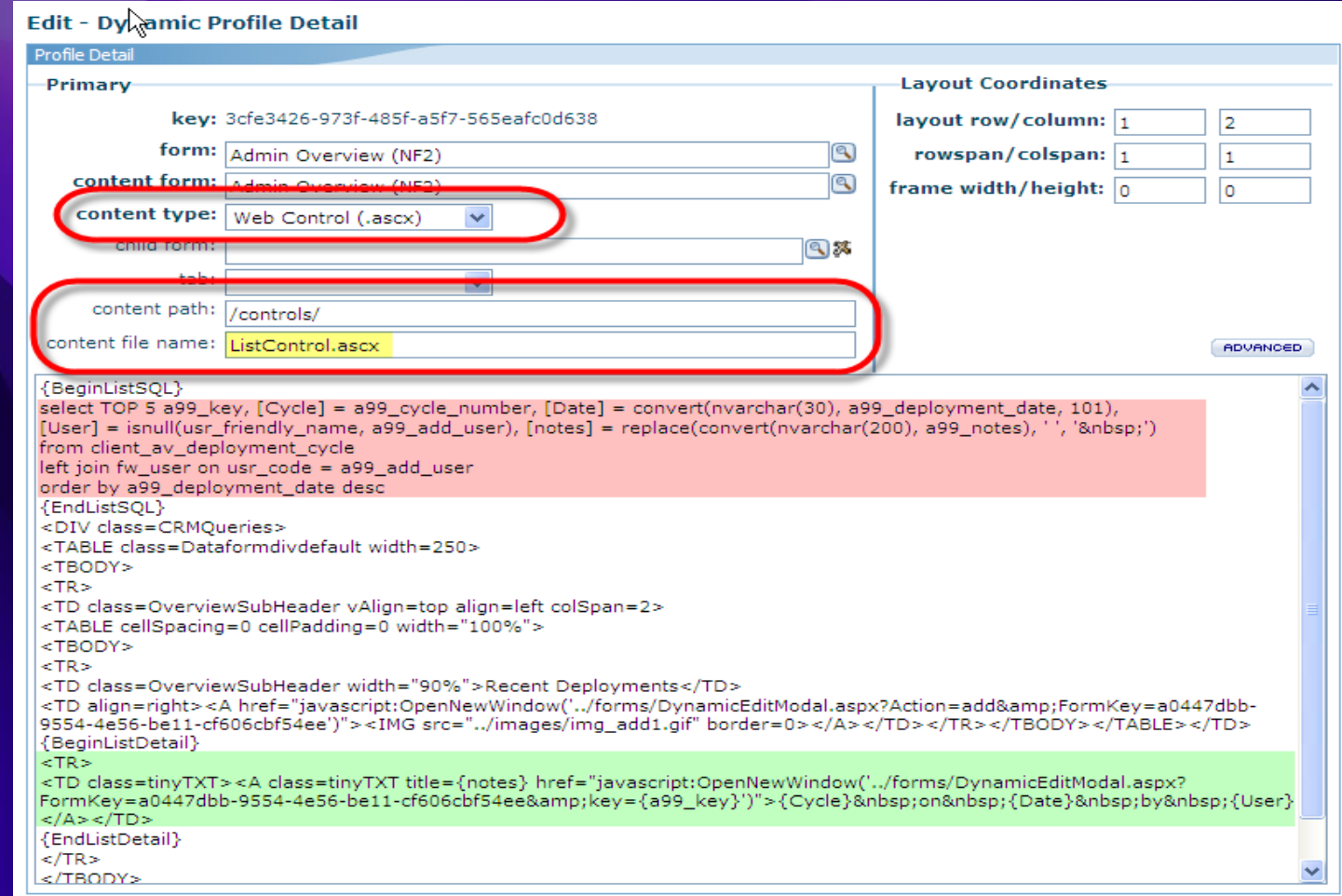

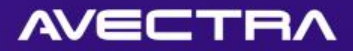

#### **ListControl**

#### • SQL to pull data from the table:

left join fw\_user on usr\_code = a99\_add\_user

client\_av\_deployment\_cycle

by a99\_deployment\_date desc

{BeginListSQL} select TOP 5 a99 key,  $[Cycle] = a99$  cycle number, [Date] = convert(nvarchar(30), a99\_deployment\_date, 101), [User] = isnull(usr\_friendly\_name, a99\_add\_user),  $[notes] = replace(convert(nvarchar(200), a99 notes), '', 'Rnbsp,'')$ 

from

order

{EndListSQL}

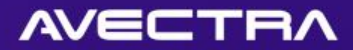

#### ListControl

• HTML to display data in the recordset and provide hyperlink to Edit form:

{BeginListDetail} <TD class=tinyTXT>

<A class=tinyTXT title={notes} href="javascript:OpenNewWindow('../forms/DynamicEditModal.aspx? FormKey=a0447dbb-9554-4e56-be11 cf606cbf54ee&key={a99\_key}')"> {Cycle} on {Date} by {User}  $$ </TD>

{EndListDetail}

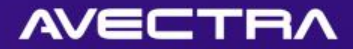

#### ListControl

#### • HTML to provide hyperlink to Add form:

<TD align=right>

 $<$ A href="javascript:OpenNewWindow('../forms/DynamicEditModal.aspx?Acti on=add&FormKey=a0447dbb-9554-4e56-be11-cf606cbf54ee')"> <IMG src="../images/img\_add1.gif" border=0>

 $$  $<$ /TD>

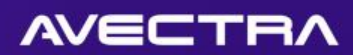

#### Result

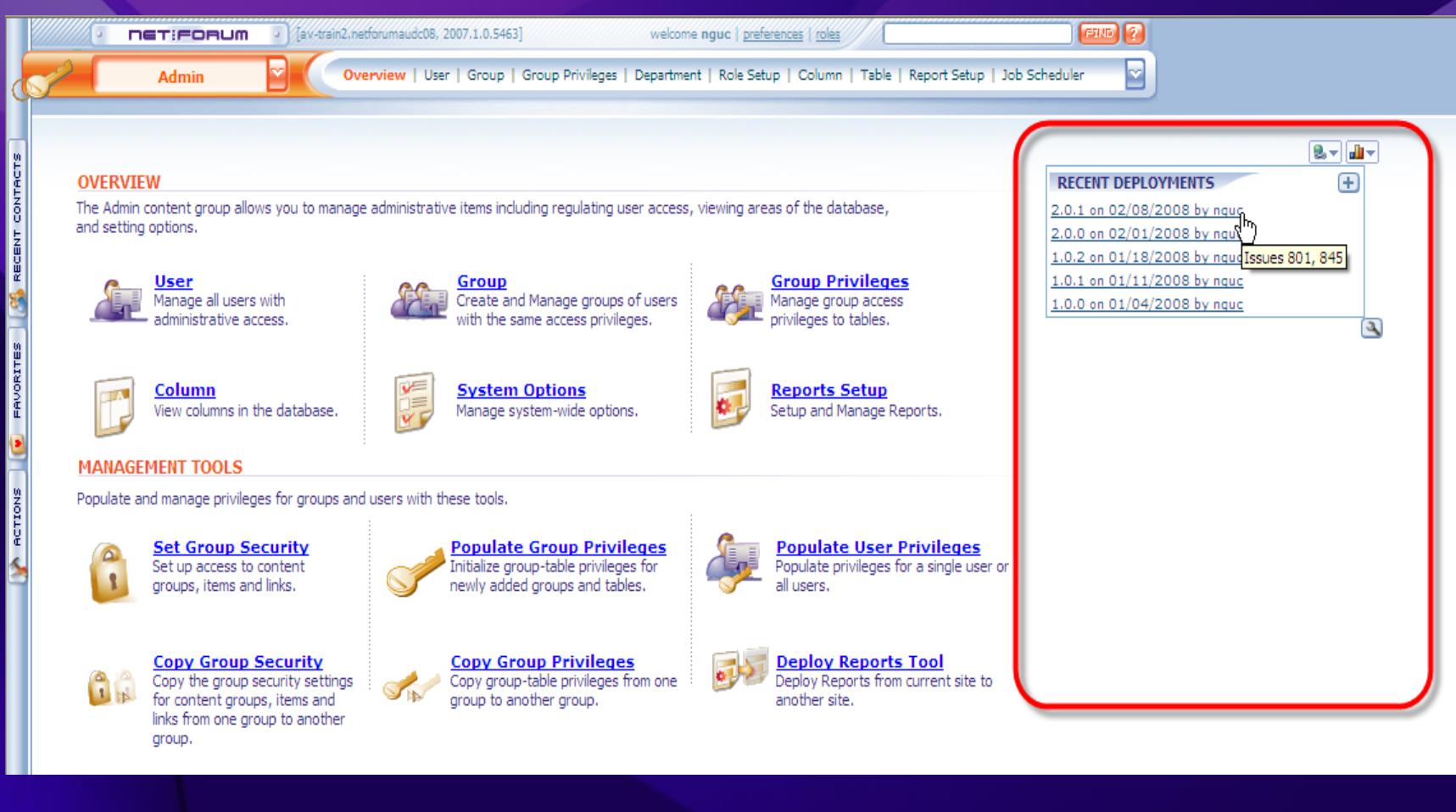

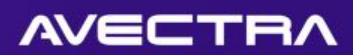

#### Result

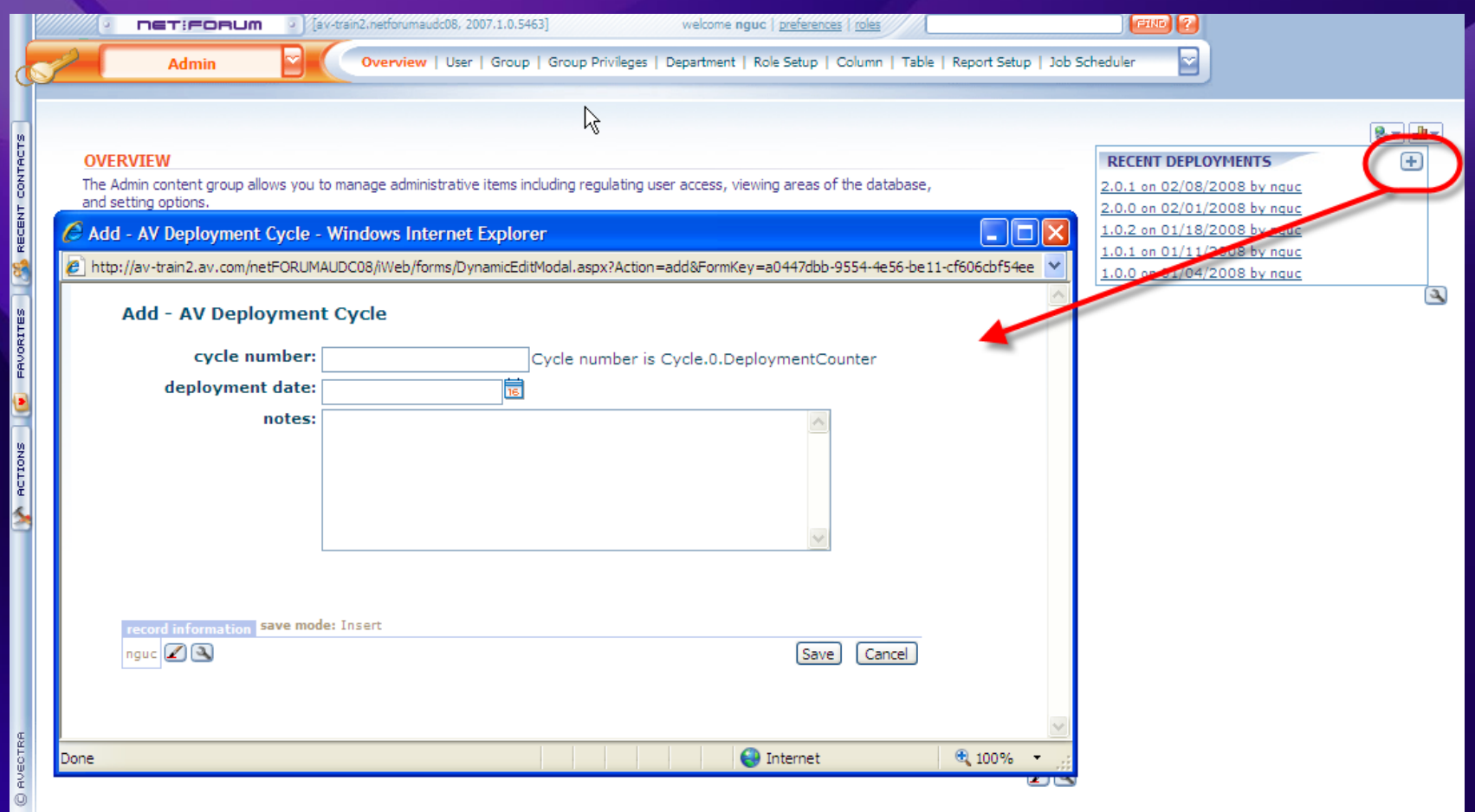

# **AUDCOB**

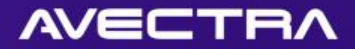

#### 5 of 10 – RSS Feed

#### • Output an RSS feed on a CMS web page

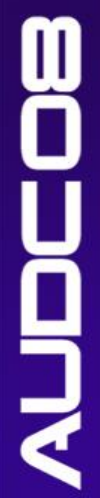

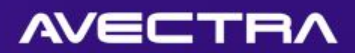

#### Requirement

#### • Ability to display the local weather on the website

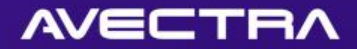

#### Solution

#### • Add a new page detail using XslGenerator to pull weather data RSS feed

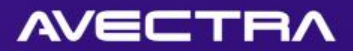

# Add Website Page Detail

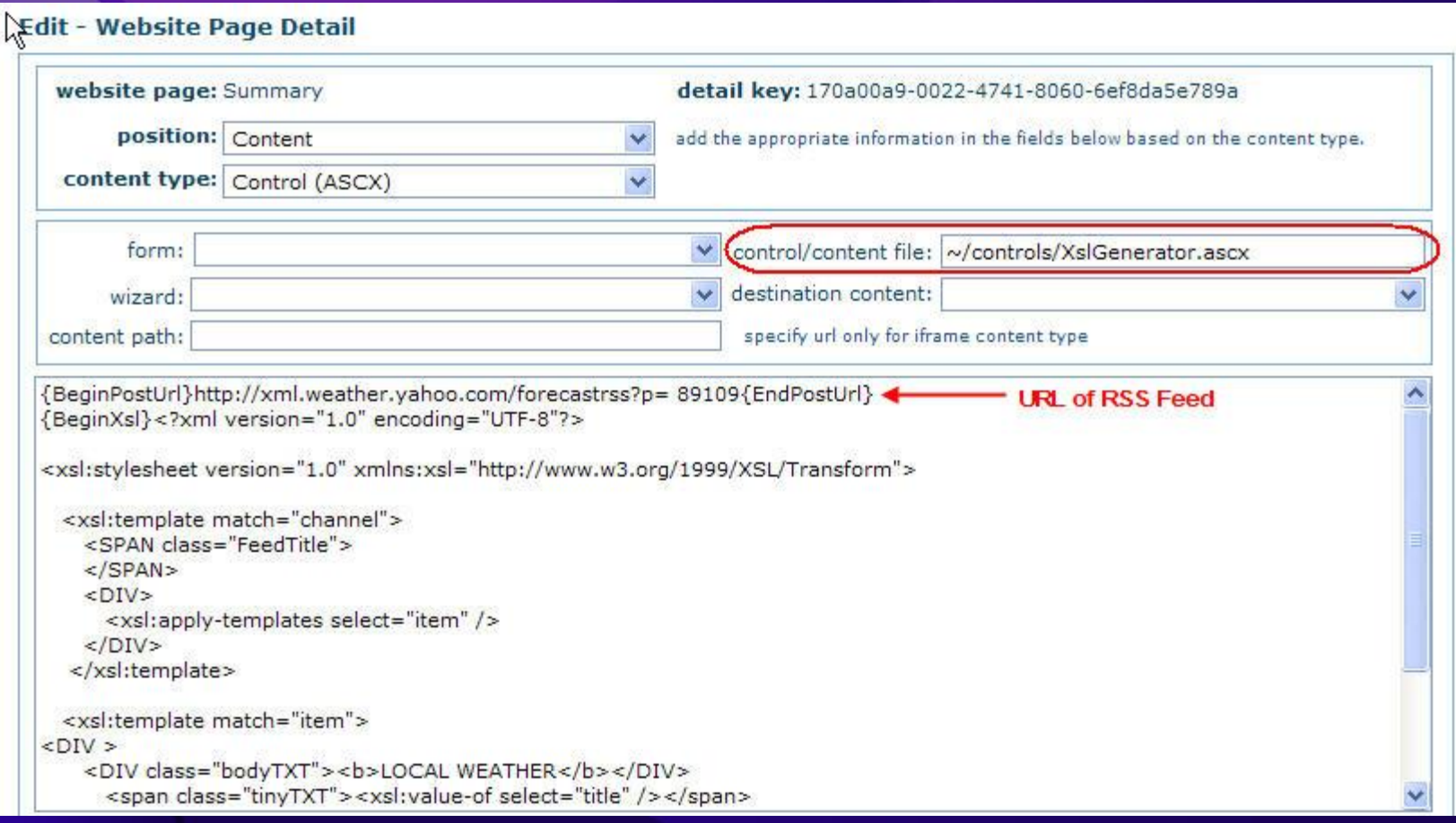

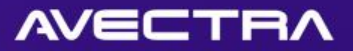

#### RSS Feed – Page Detail Content

- {BeginPostUrl}http://xml.weather.yahoo.com/forecastrss?p=89109{EndPostUrl}
- {BeginXsl}<?xml version="1.0" encoding="UTF-8"?>
- <xsl:stylesheet version="1.0" xmlns:xsl="http://www.w3.org/1999/XSL/Transform">
- <xsl:template match="channel">
- <SPAN class="FeedTitle">
- </SPAN>
- $<$ DIV $>$
- <xsl:apply-templates select="item" />
- $<$ /DIV $>$
- </xsl:template>
- <xsl:template match="item">
- $<$ DIV  $>$ 
	- <DIV class="bodyTXT"><b>LOCAL WEATHER</b></DIV>
		- <span class="tinyTXT"><xsl:value-of select="title" /></span>
- <DIV class="box01" style="padding:4px;width:260;"><span class="tinyTXT"><xsl:value-of disable-outputescaping="yes" select="description" /></span></DIV>
	- $< p/$
	- $<$ /DIV $>$
	- </xsl:template>
	- </xsl:stylesheet>
- {EndXsl}

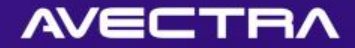

#### Result

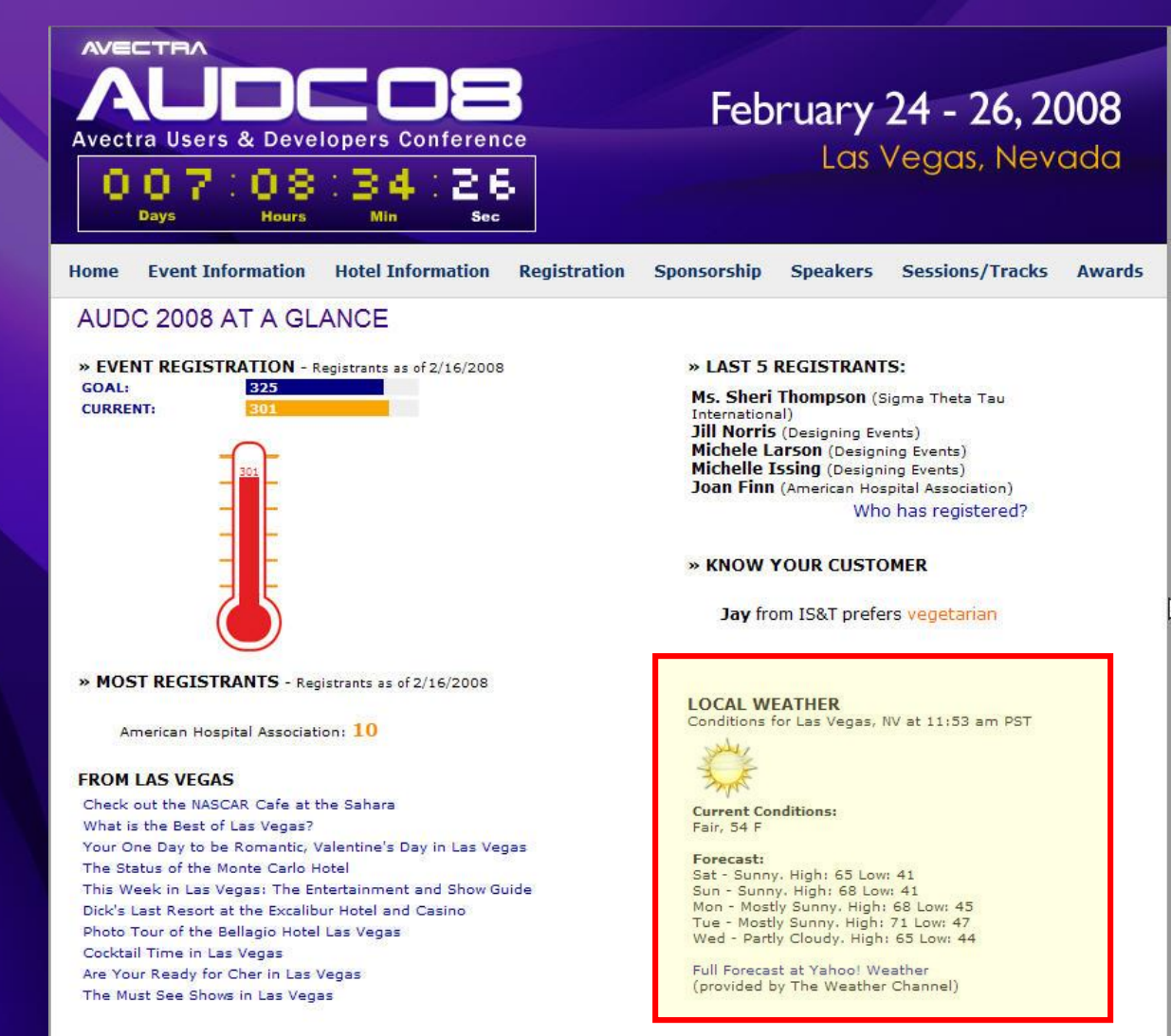

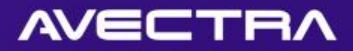

# 6 of 10 - JavaScript

• Utilizing JavaScript (instead of form extensions) to **set the value** of a control

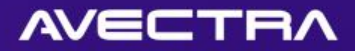

#### Requirement

- When adding a new batch, the system should automatically default the Batch Name using values from other form controls. The Batch Name should be defaulted to:
	- Logged-in user's name
	- Batch date (date field, should be reformatted as yyyymmdd)
	- Business Unit (dropdownlist, its value is a GUID)
	- Period (dropdownlist, its value is a GUID)

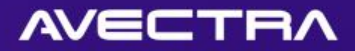

### Solution

- JavaScript will be used to default the Batch Name:
	- JavaScript will be added to each control that should set the batch name and linked to controls' event so the batch name is set as the controls are updated
	- **URL/Image Path/Data** field of the controls' will be used to add OnBlur JavaScript event

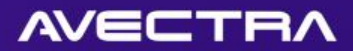

#### Form Designer

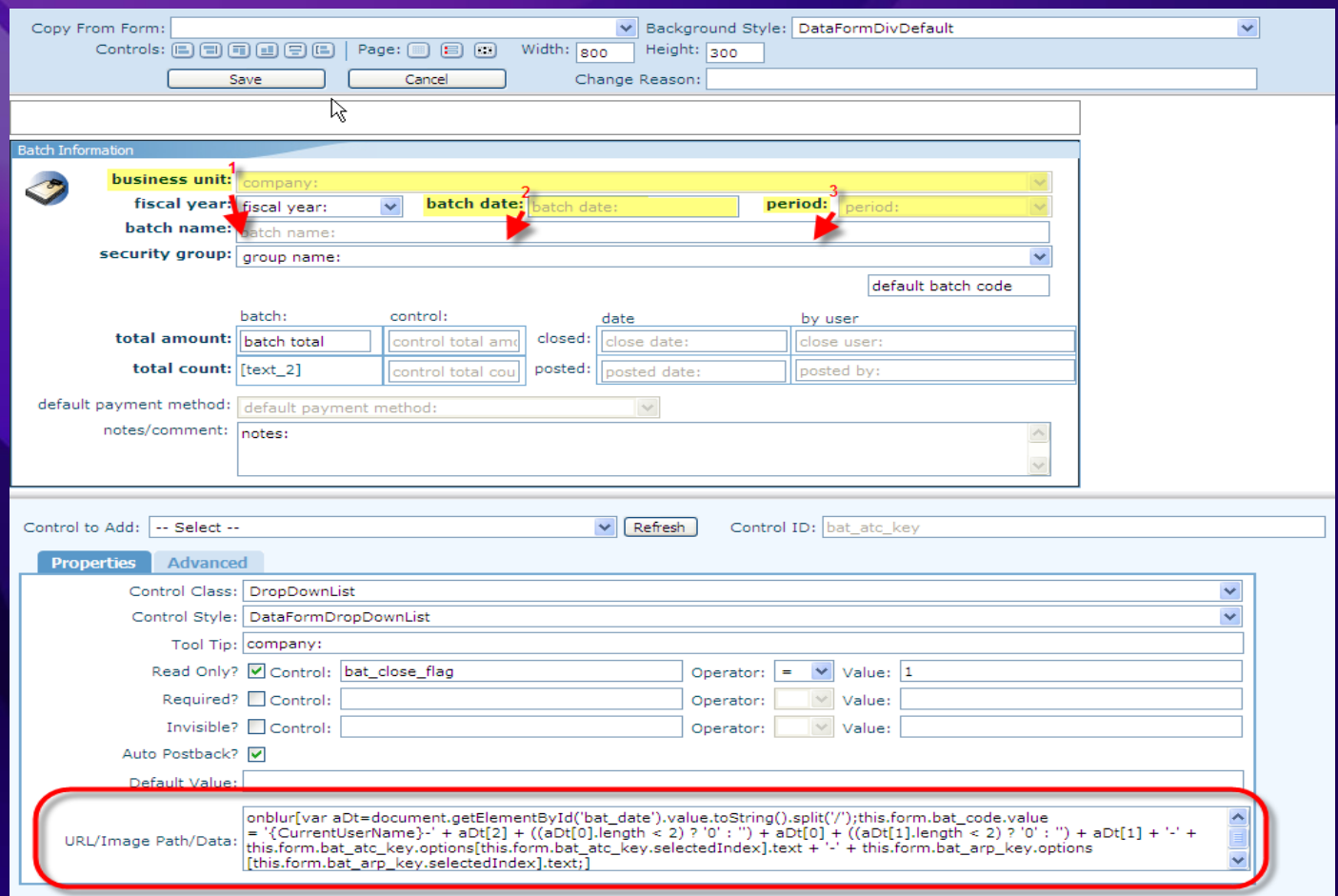

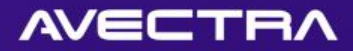

#### JavaScript

#### onblur[

var aDt = document.getElementById('bat\_date').value.toString().split('/');

#### this.form.bat\_code.value = '{CurrentUserName}-'

- + aDt[2]
- + ((aDt[0].length < 2) ? '0' : '') + aDt[0]
- + ((aDt[1].length < 2) ? '0' : '') + aDt[1] + '-'
- + this.form.bat\_atc\_key.options[this.form.bat\_atc\_key.selectedIndex].text+'-'
- + this.form.bat\_arp\_key.options[this.form.bat\_arp\_key.selectedIndex].text;

]

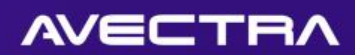

### Result

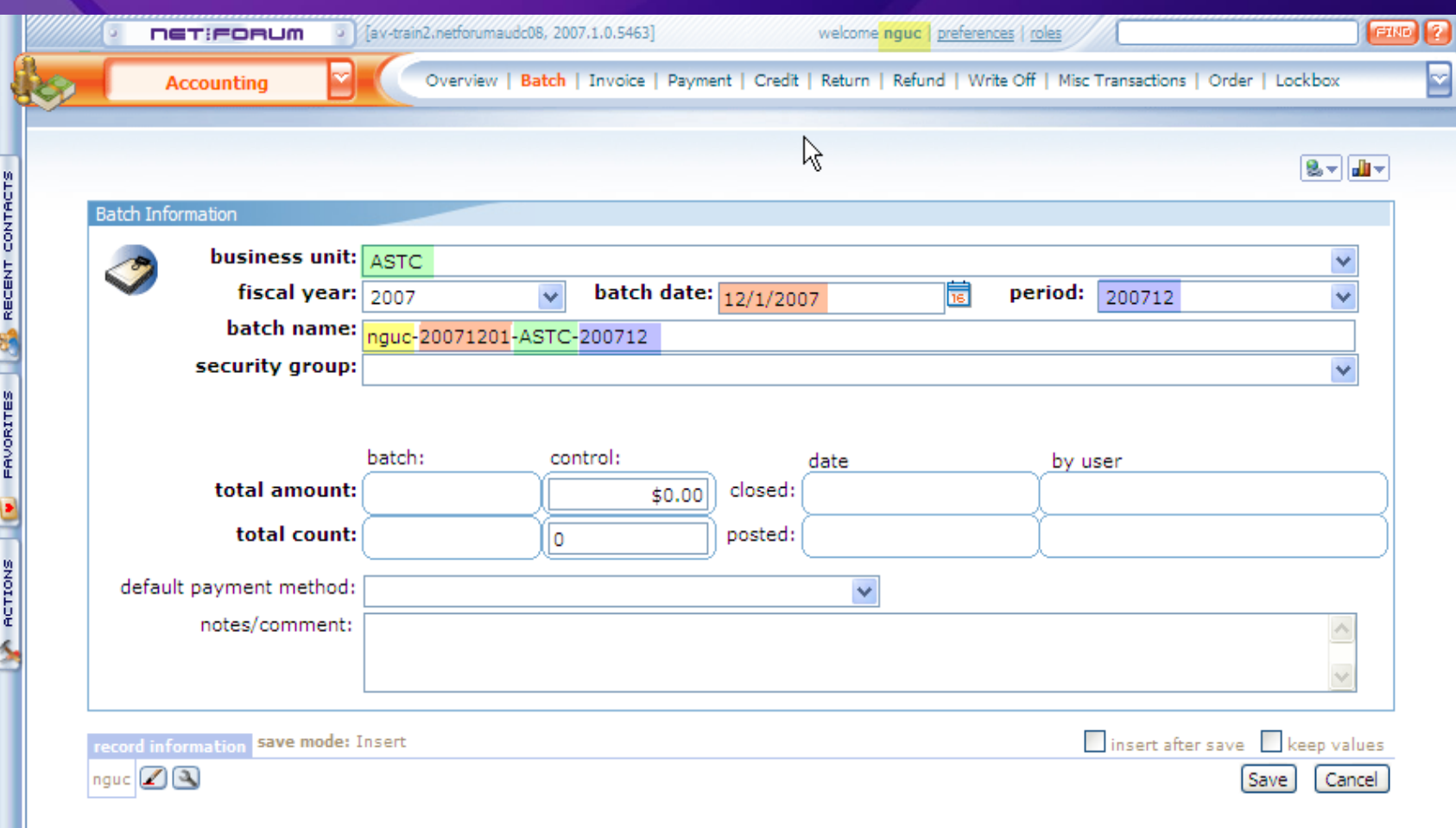

**AUDCOB** 

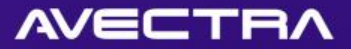

#### Alternative Solutions

• Form Extension on Initialize + Controls to cause AutoPostBack

• Others?

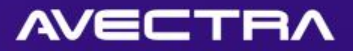

#### 7 of 10 – XslGenerator

• Adding a control (**XslGenerator**) whose values are **populated with a SQL statement** or a **Web Service**

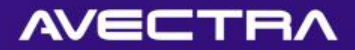

#### Requirement

#### • Ability to display recent events, individuals' organization and local weather

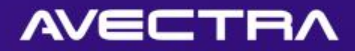

#### Solution

- Two new profile details using XslGenerator.ascx will be added to a profile form to display the recent events and the weather feed
- A new form extension using XslGenerator.ascx will be added to the individual demographics page to display individual's organizations

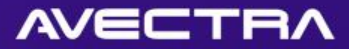

#### XslGenerator Setup

C Edit - Dynamic Profile Detail - Windows Internet Explorer

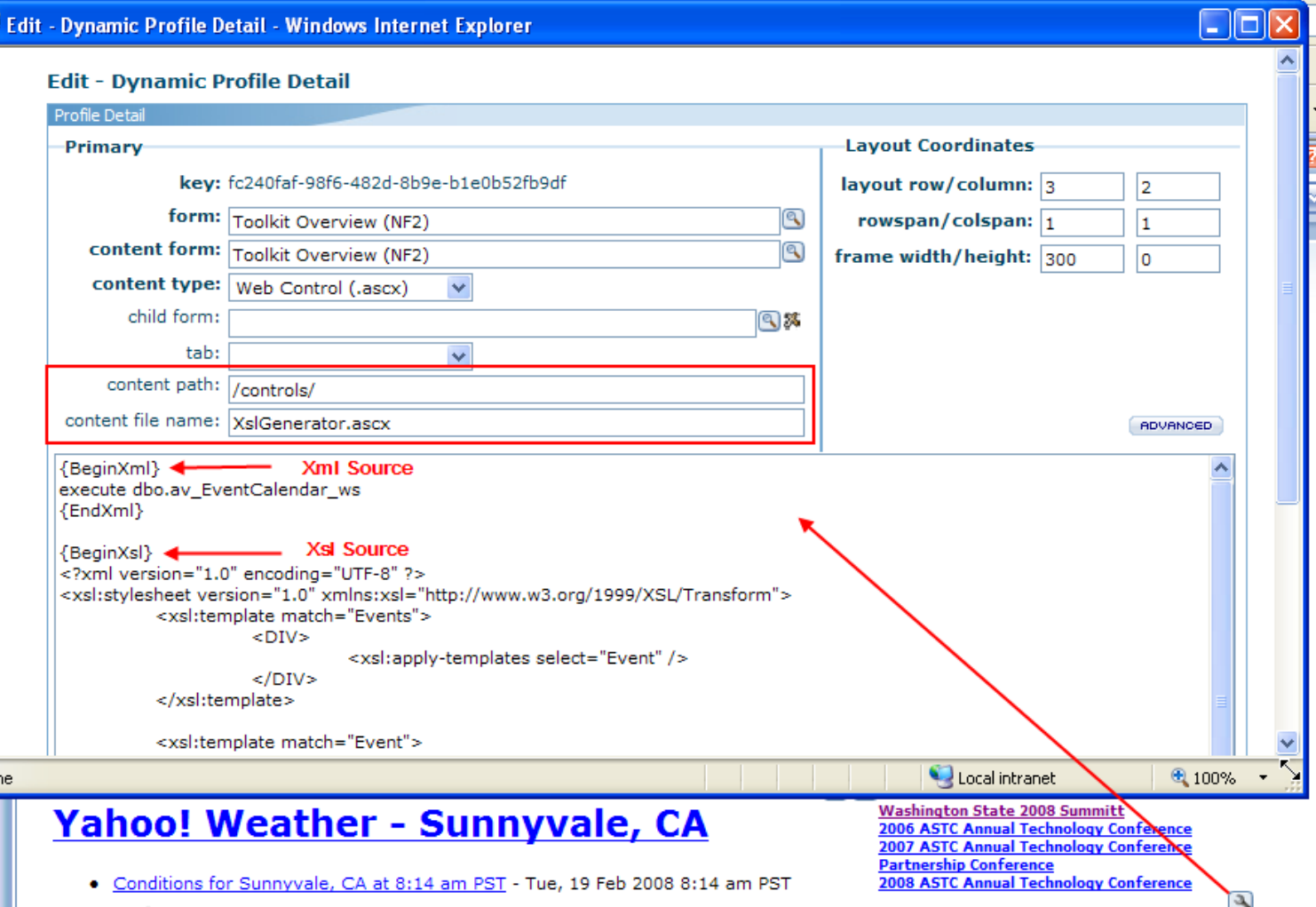

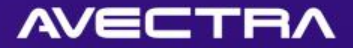

#### XslGenerator Form Extension

#### • Form Extension metadata

#### • Parameter points to Profile Detail

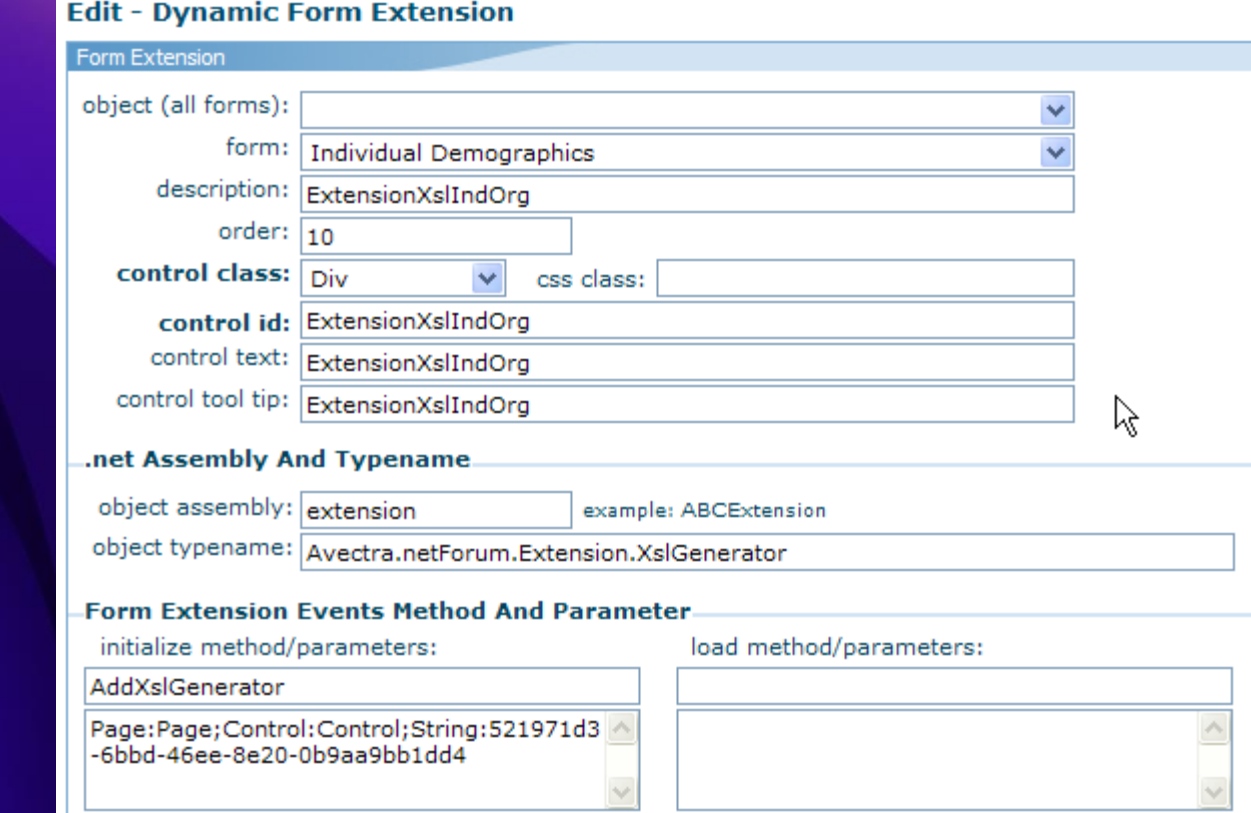

#### $\mathbf{A}\mathbf{V}$ ECTRA

#### XslGenerator Form Extension

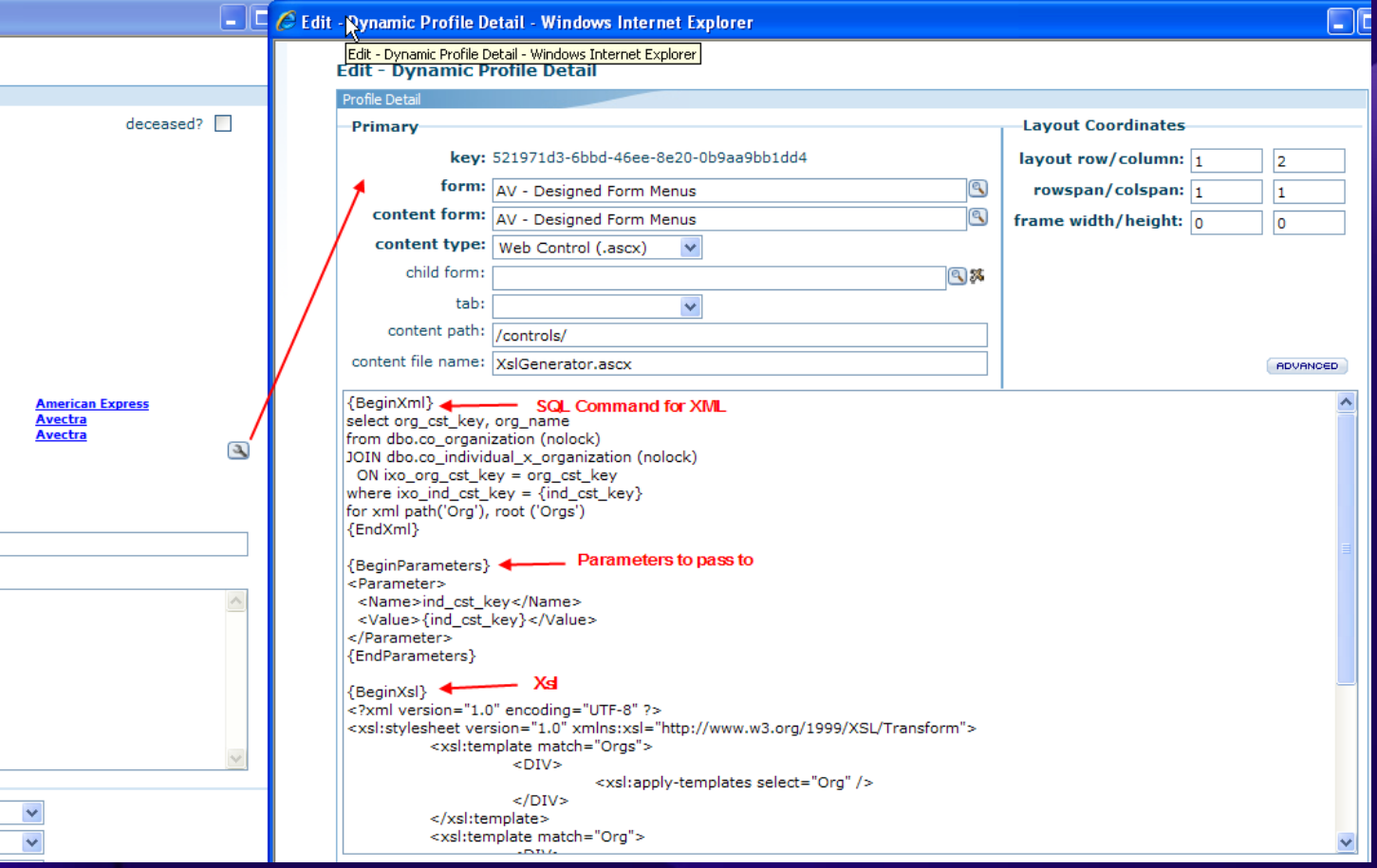

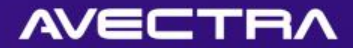

#### Result

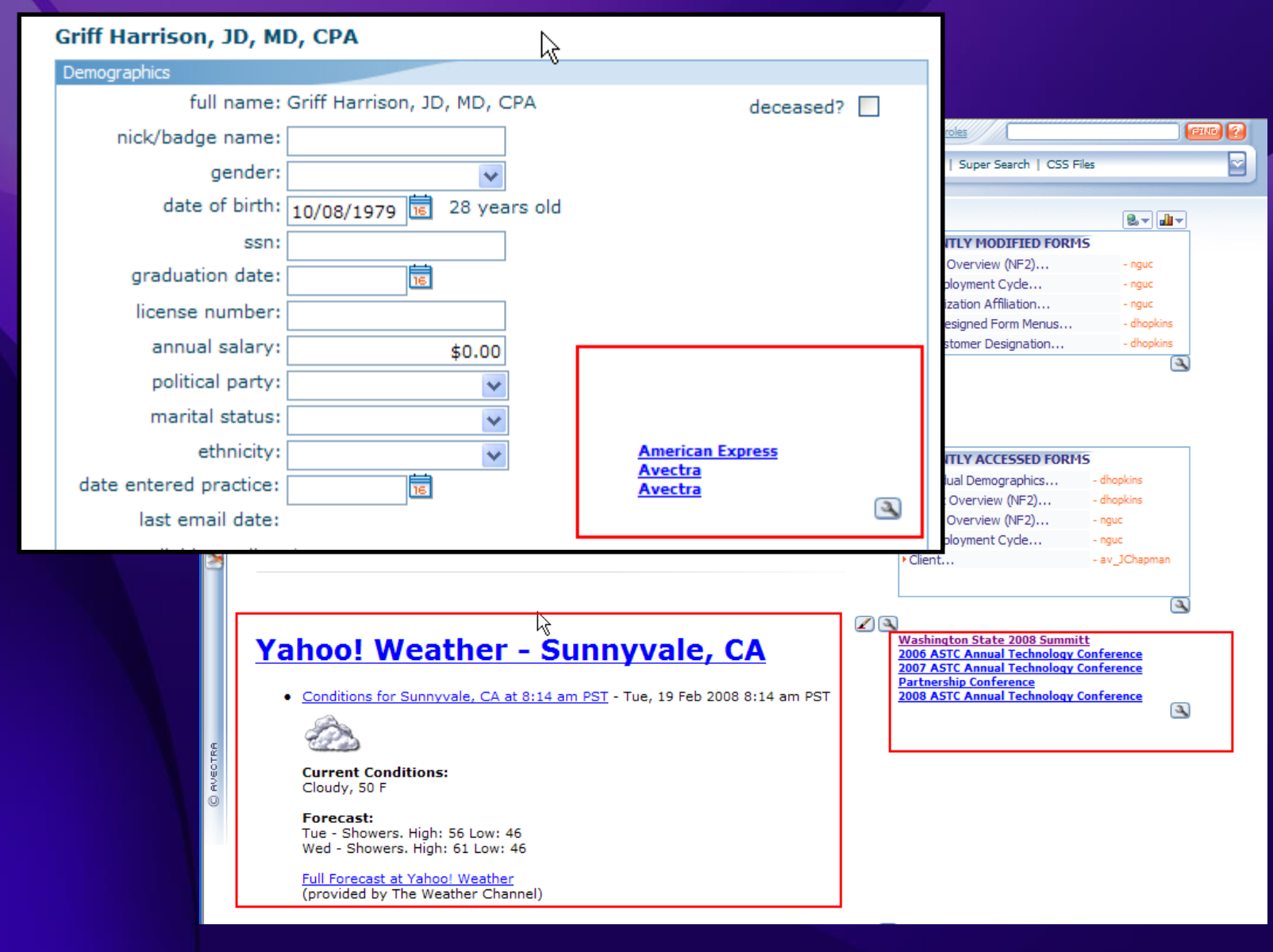

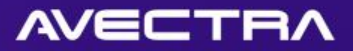

### XslGenerator in iWeb

- Nearly identical to CMS XslGenerator
- Get XML data source from SQL or from Web **Service**
- Transform through Extensible Stylesheet Language (XSL)
- May use as Control on Profile/Overview, or as Form Extension on Form
- Available in 2007.01.02
- See [wiki](http://wiki.avectra.com/index.php?title=XslGenerator_%28iWeb%29) for more

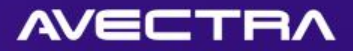

#### 8 of 10 – Table Joins

- Adding an **existing table** as a table join
- Creating a **SQL View** and adding this as a table join

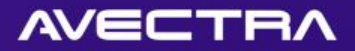

#### Requirement

- Ability to query on individuals by:
	- invoice number
	- batch that they have an invoice in

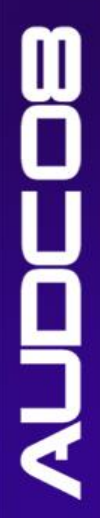

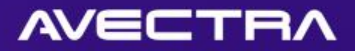

#### Solution

- A new SQL View will be created (that pulls individuals, their invoices, and batches that the invoices are in)
- SQL View will be added to md table
- A new table join will be created between co\_individual and the SQL view

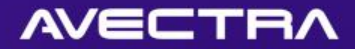

#### Create SQL View

T

- Create SQL View
- Grant SELECT Permissions

```
CREATE VIEW [dbo]. [vw client av customer invoices by batch]
AS
SELECT
    inv_cst_key_as_v01_ind_cst_key,
    inv key as v01 inv key,
    bat code as v01 bat code
FROM
    ac invoice (nolock)
    join ac batch (nolock)
        on inv bat key=bat key
    join co customer (nolock)
        on inv cst key = cst key
WHERE
    exists (select * from ac invoice detail (nolock) where ivd inv key=inv key and ivd void flag=0 and ivd delete flag=0 and ivd ajd key is null)
    AND bat close flag = 0go
GRANT SELECT ON [dbo]. [vw client av customer invoices by batch] TO netForumUser, netForumAdmin, AvectraAdmin, netForumReport
go
```
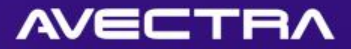

#### Add View to md\_table

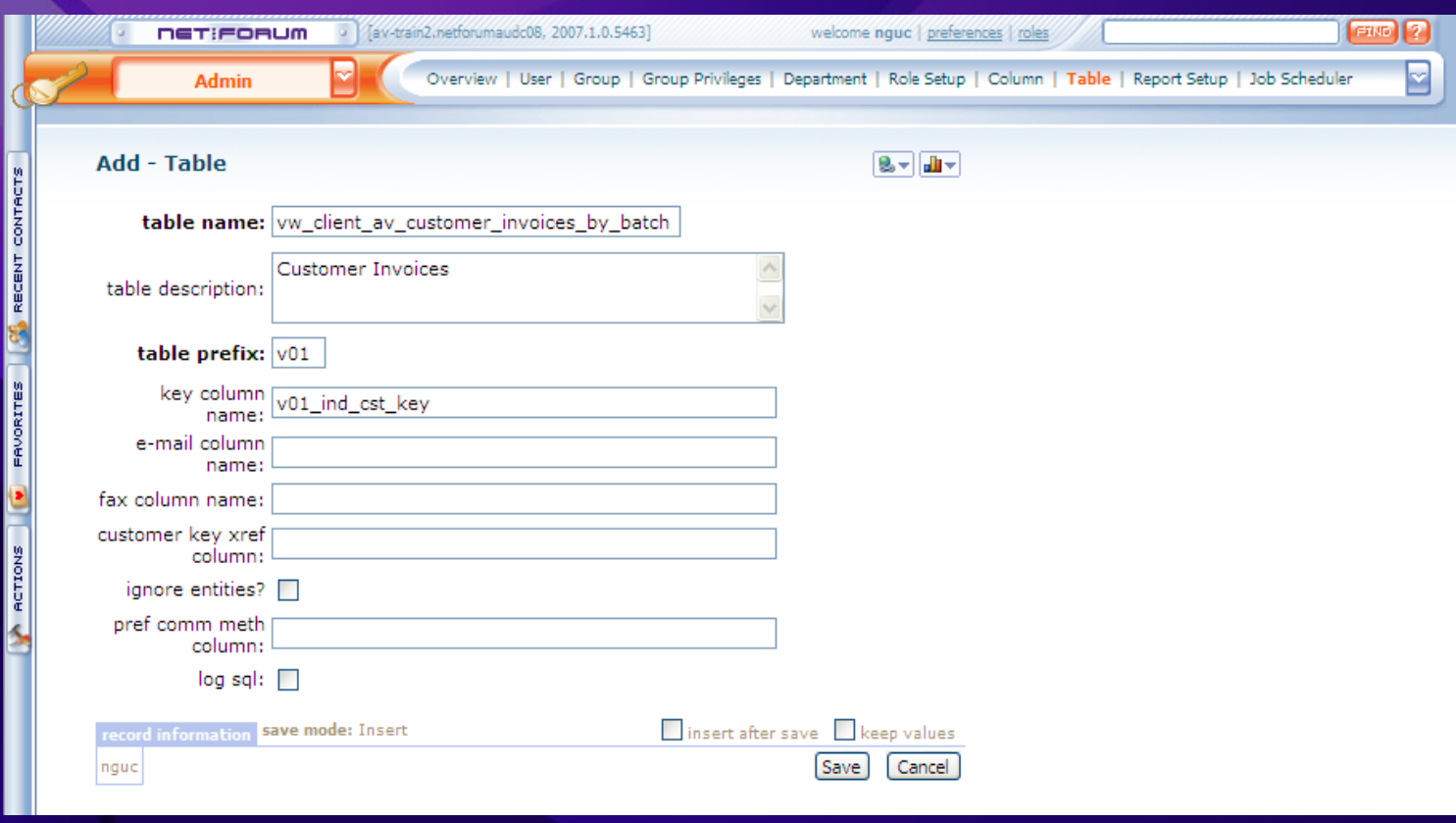

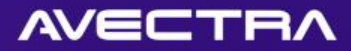

#### Populate meta data

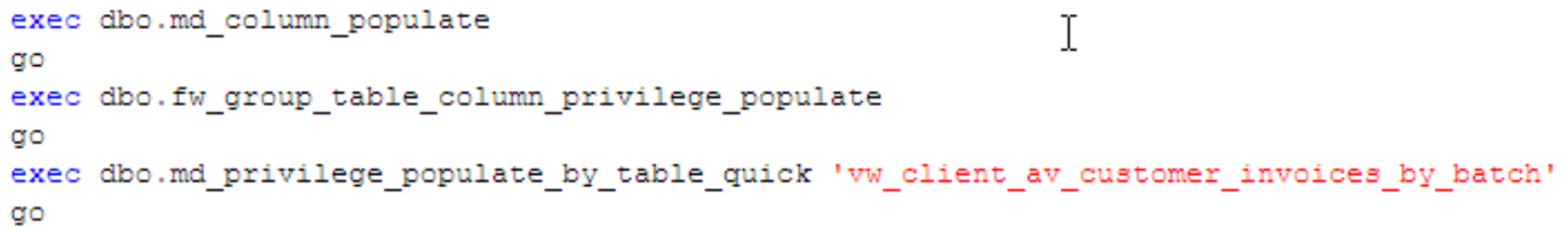

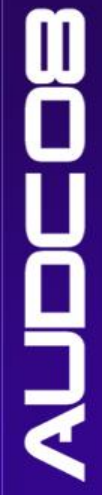

#### ECTRA

# Populate Column Descriptions in md\_column

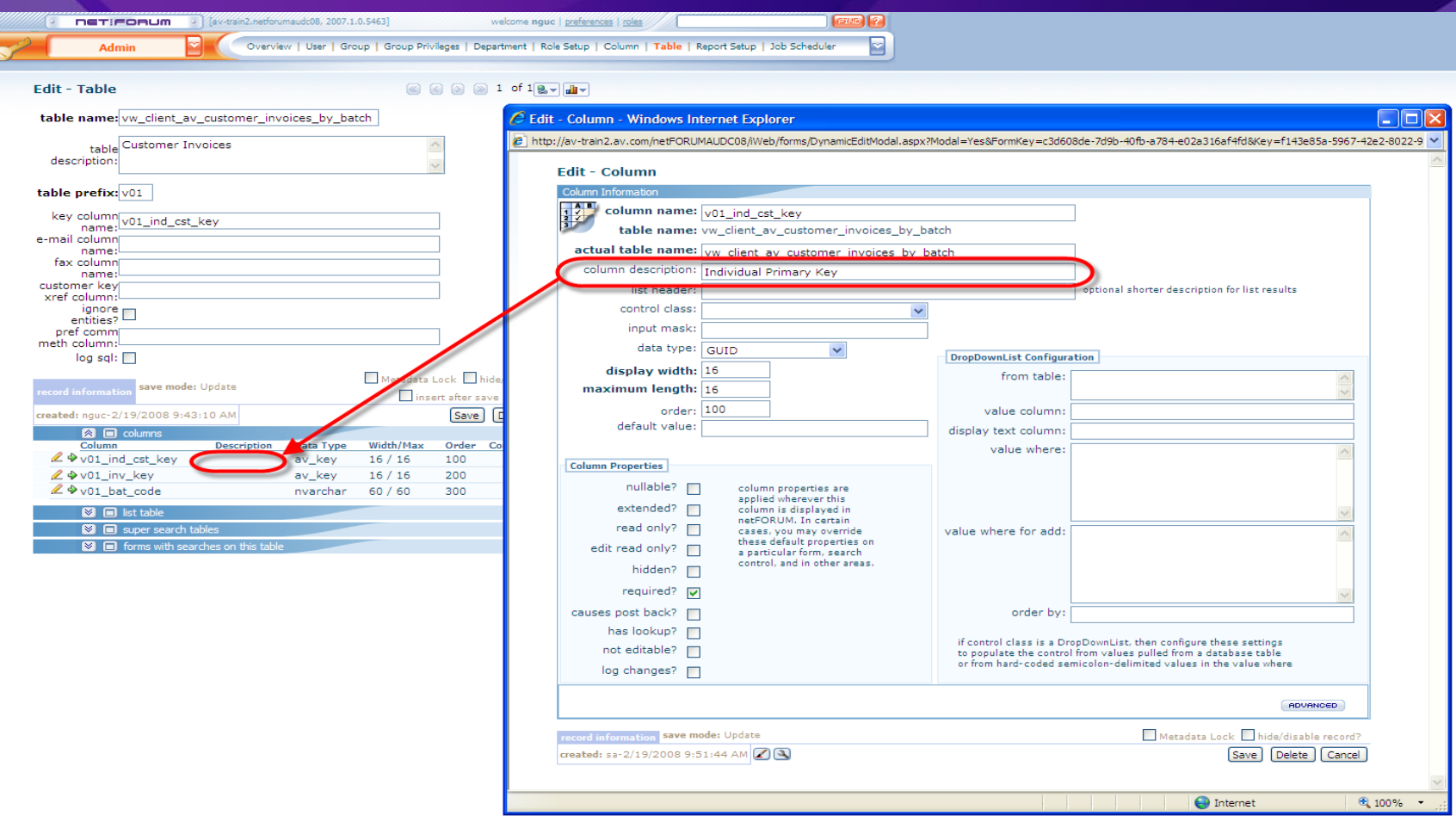

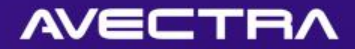

#### **Currently**

#### • Cannot query individuals on invoice code, or batch:

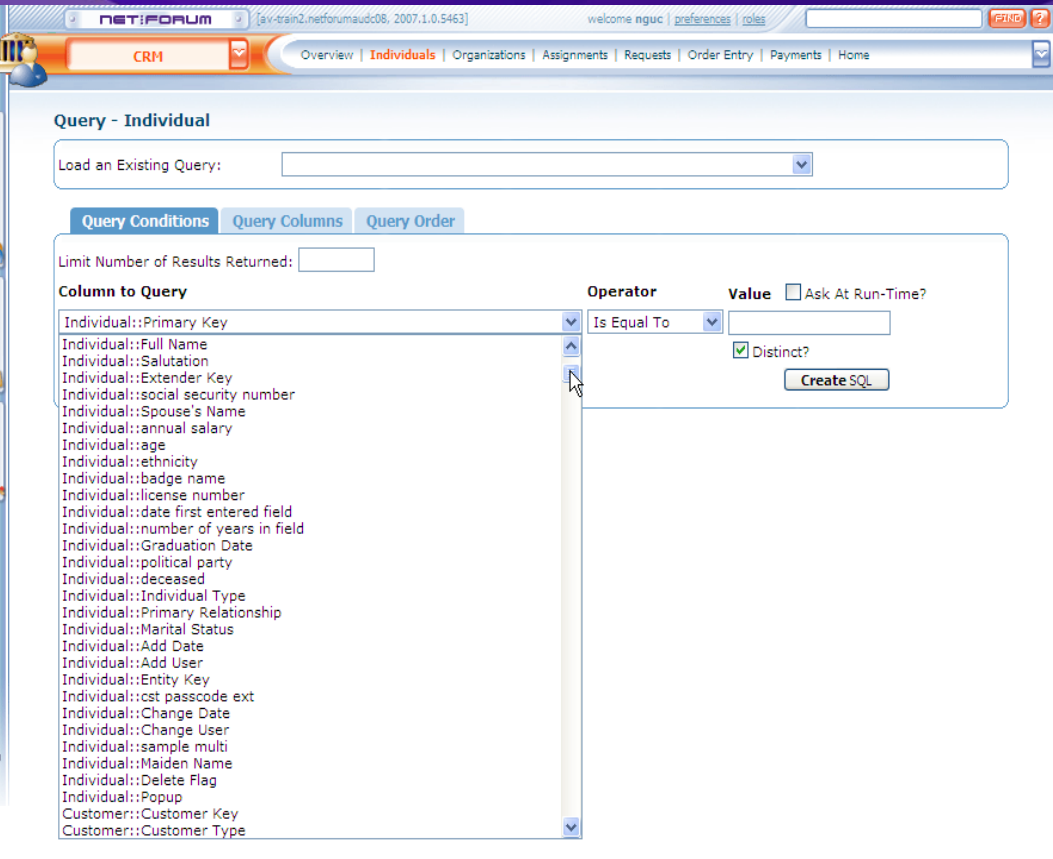

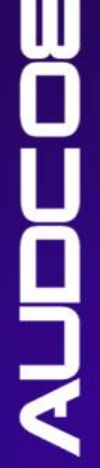

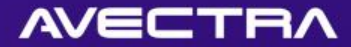

## Add Table Join

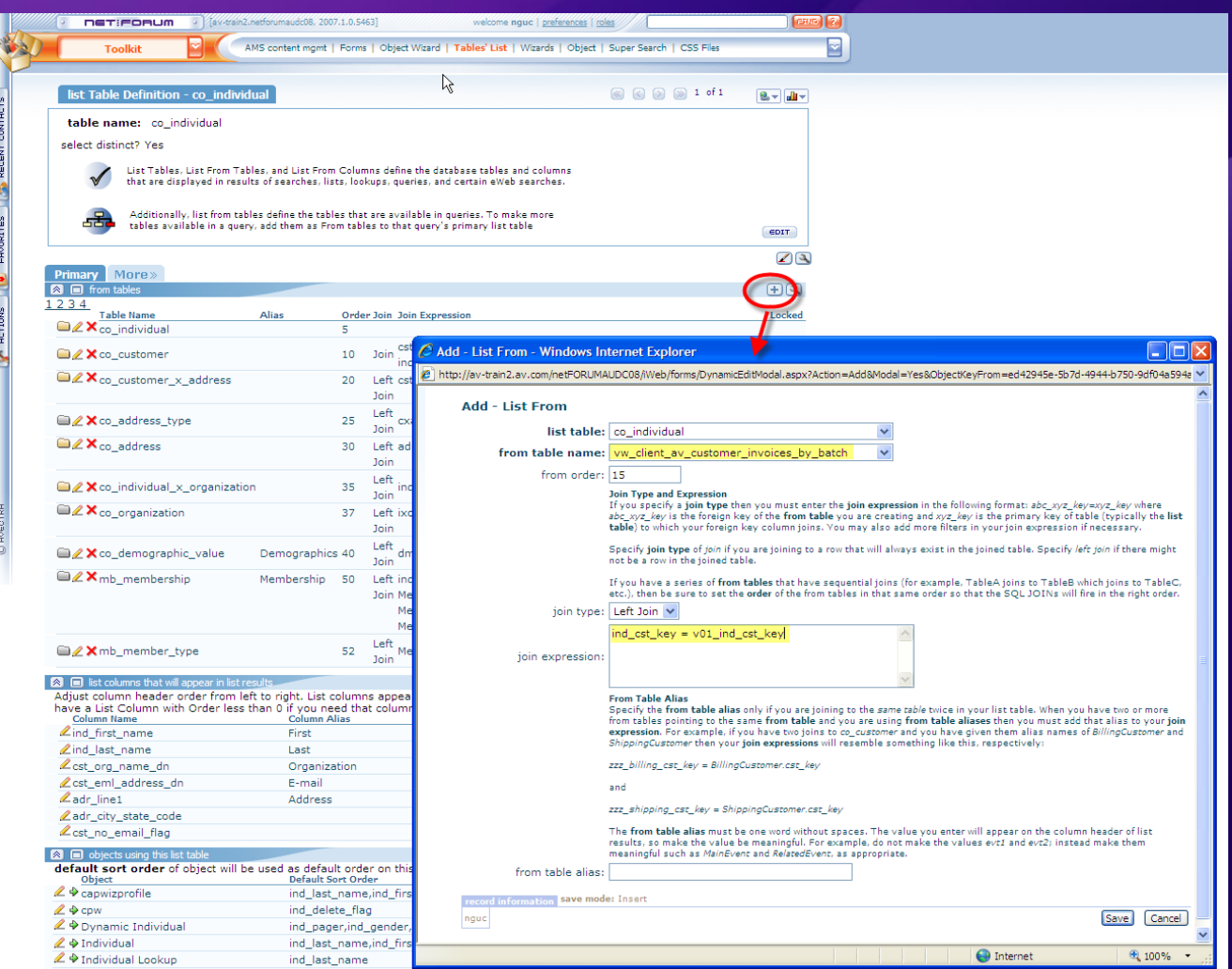
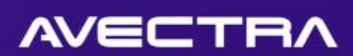

# Result

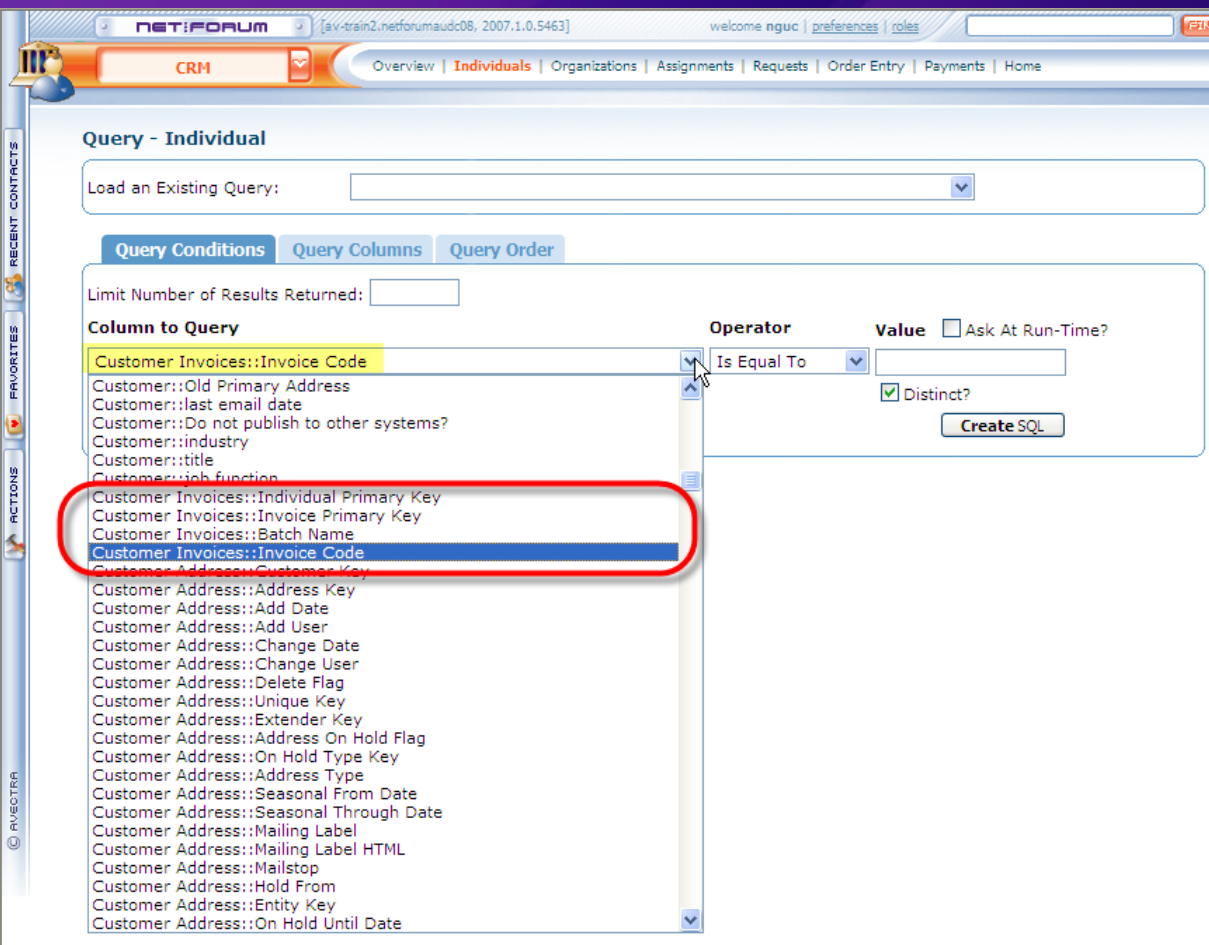

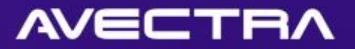

# 9 of 10 – Designed Form Menus

• Adding a popup page to display additional information on a profile page

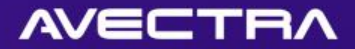

## Requirement

• Ability to see detailed information about an individual upon mouseover/click on "custom info" link

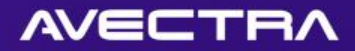

# Solution

- Design a Form for use as popup form
- Design the Form from which you want the popup to launch popup
- Add "hyperlink" control with special tags:

URL[javascript:void(0);] MENU[form] TYPE[div] FORMKEY[c9389101-bb99-47a3-905a-f904db8e38e4] DIRECTION[RB]

 $\text{Also:}$  633733da-f86b-4889-a55c-7e4d0ee45df0

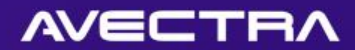

#### Result

#### • Popup forms that show more information

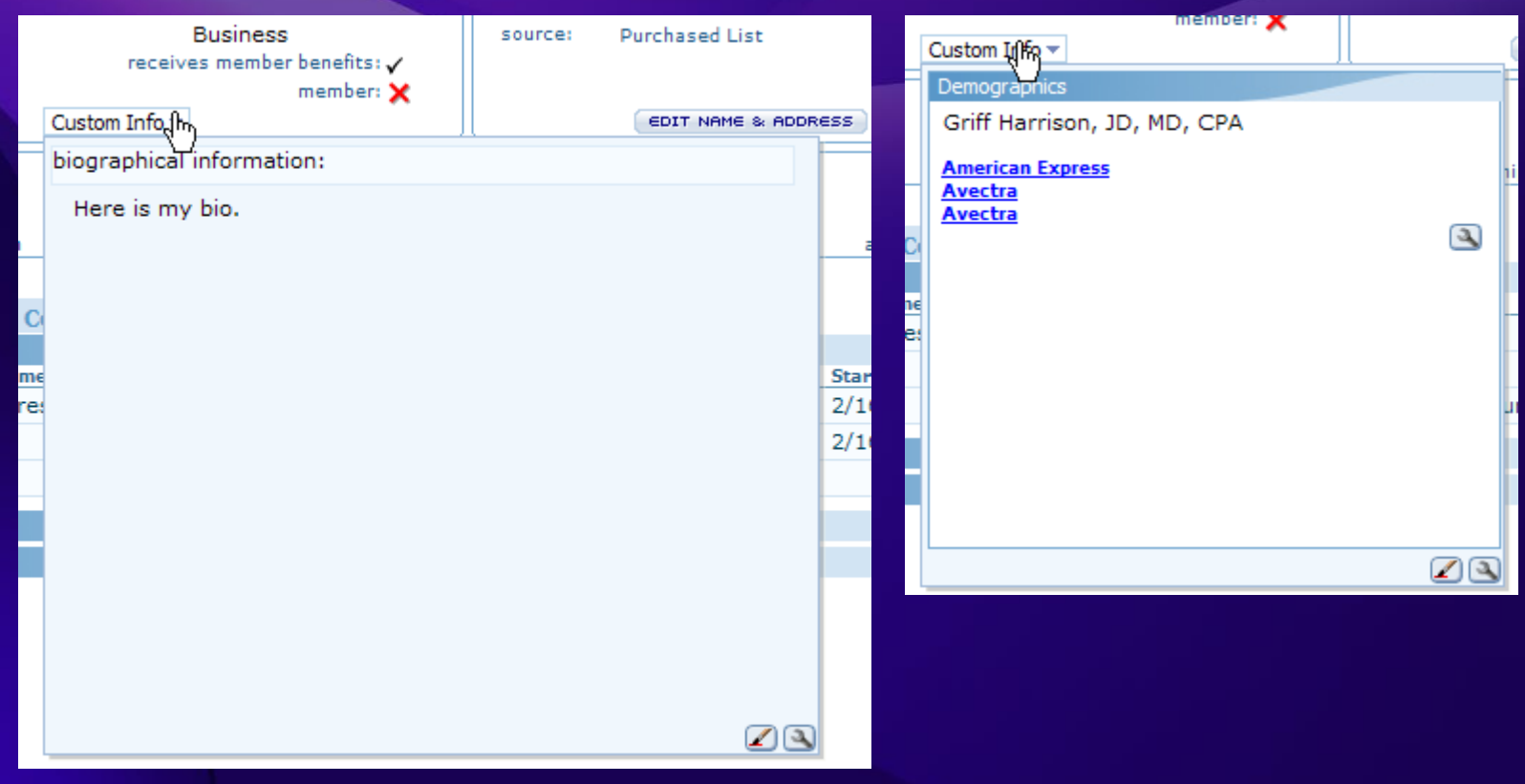

 ${\bf 0}$ 

**AUDCO** 

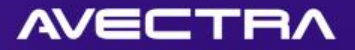

### 10 of 10 – Content Item Links

• Adding a **content item link** that launches a list page for an **existing query**

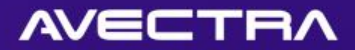

#### Requirement

• Ability to quickly navigate to a list of members joined within this month

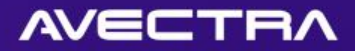

# Solution

- A new netFORUM Query will be created to pull members joined in the current month
- A new **Content Item Link** will be added that references the new **Query**

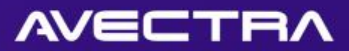

## Create a New Query

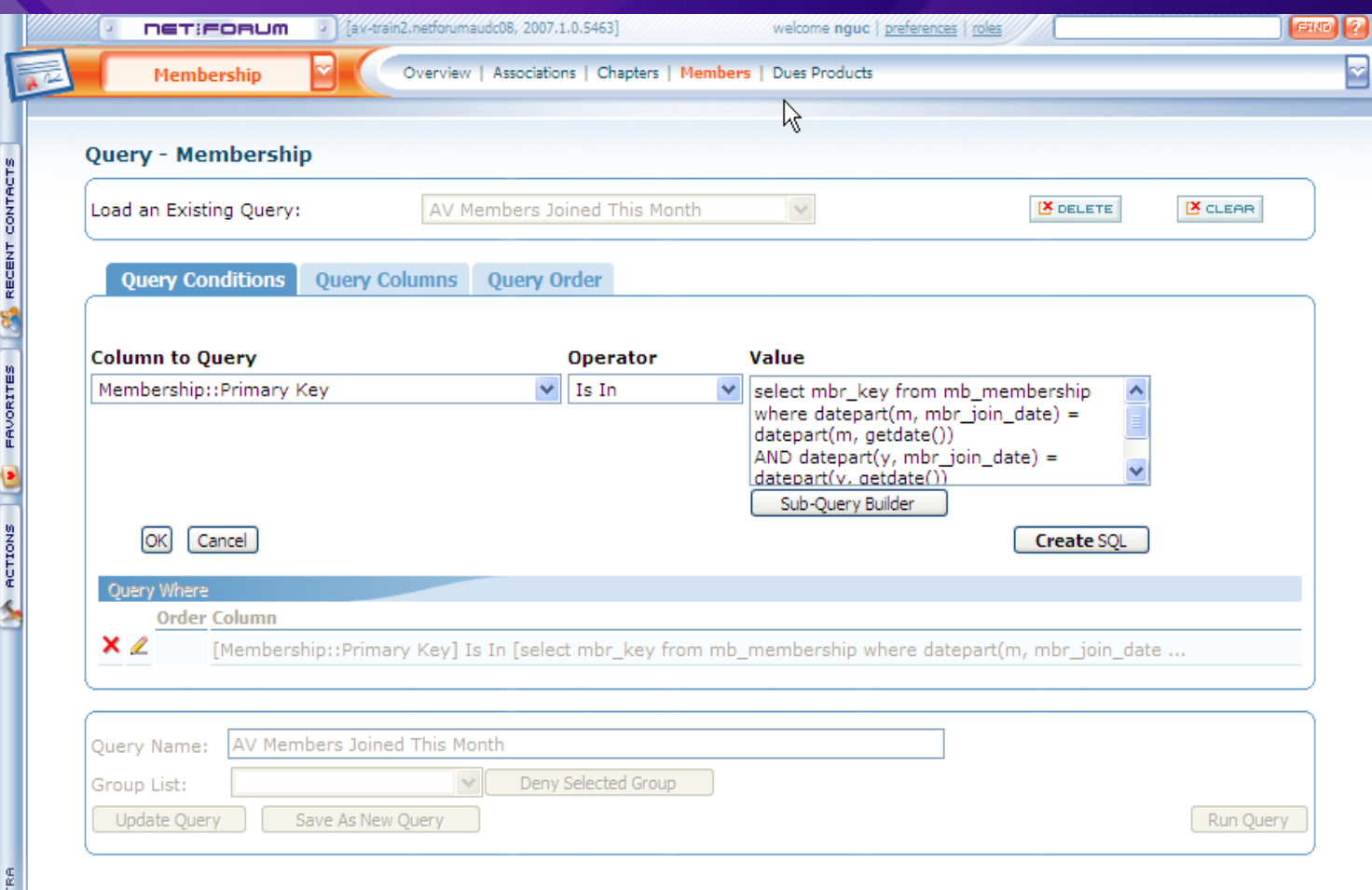

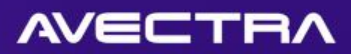

# Content Item Link

#### • Search for Content Item:

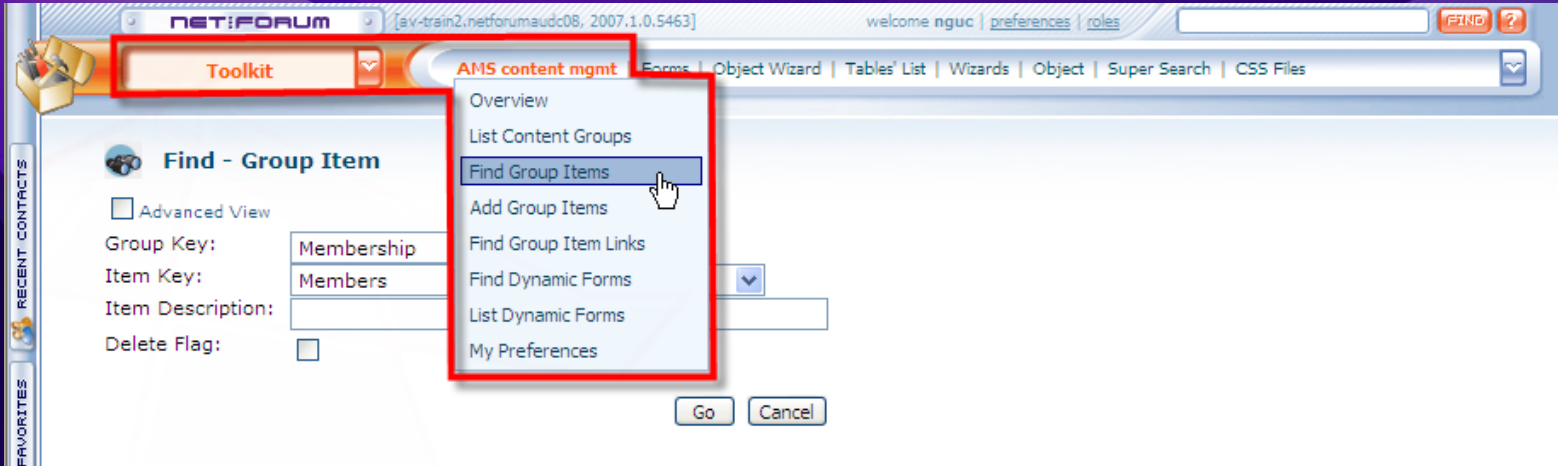

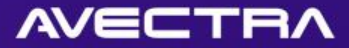

#### Content Item Link

#### • Add Link for the Content Item:

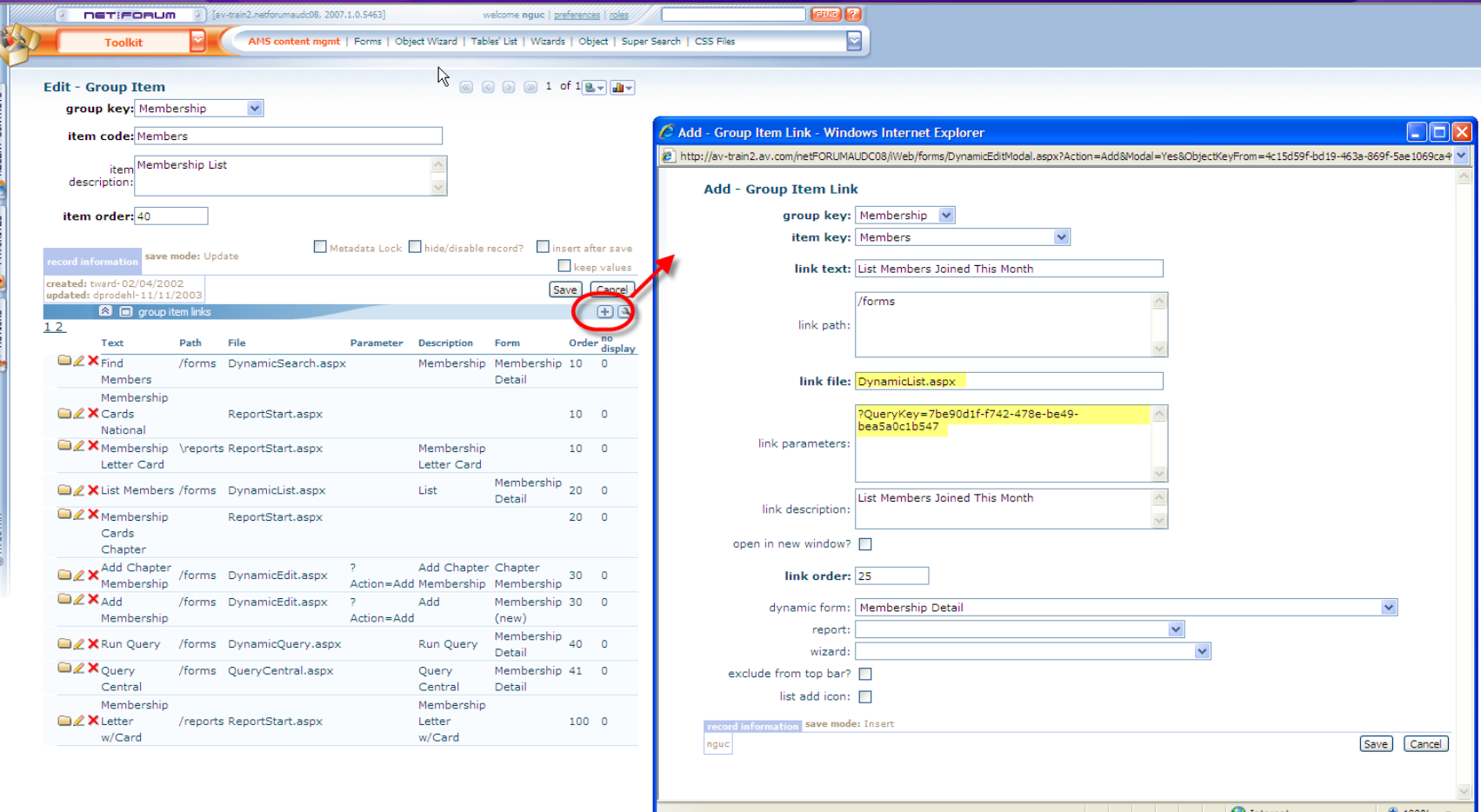

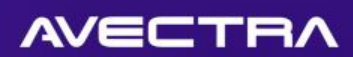

# Result

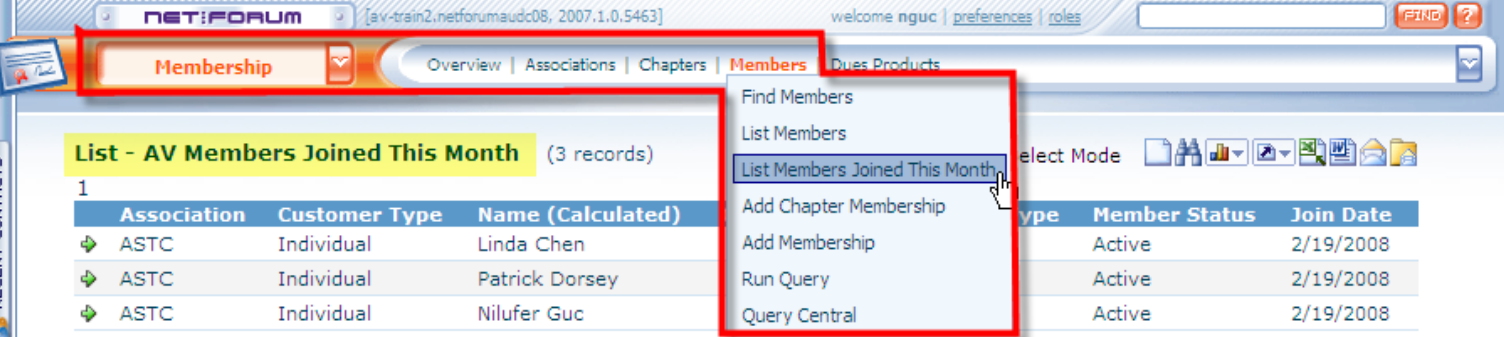

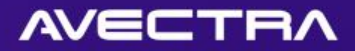

### Conclusion

- Fast
- Easy
- Possibilities are available
- A dozen samples just to give you vision

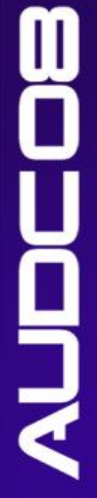

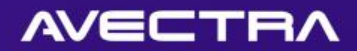

## Questions

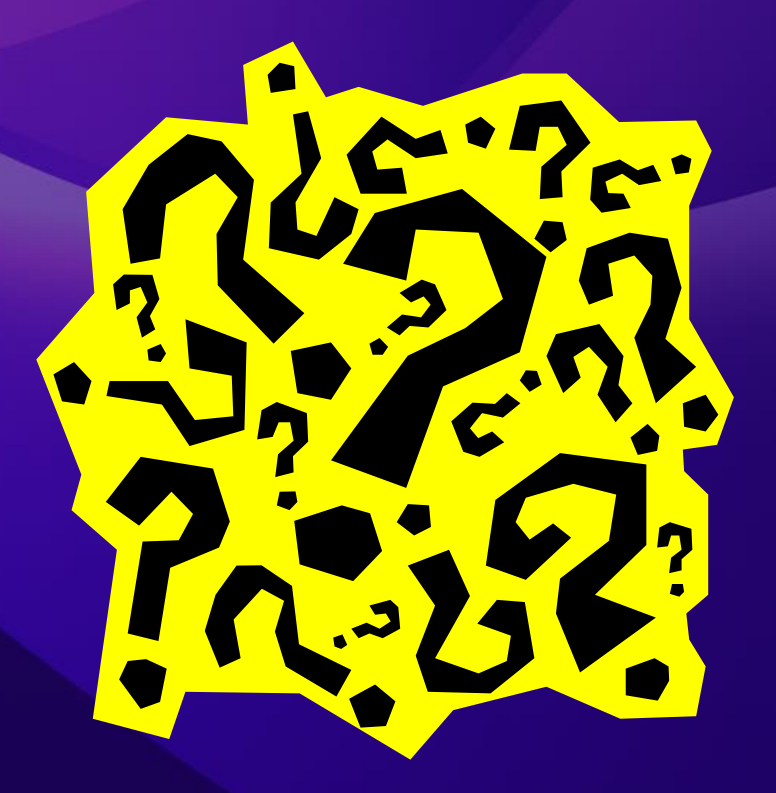

 ${\bf m}$ 

**OLD** 

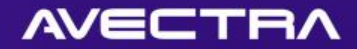

#### Thank You

#### ACHIEVEMENT

You can do anything you set your mind to when you have **vision**, **determination** and an endless supply of **expendable labor** 

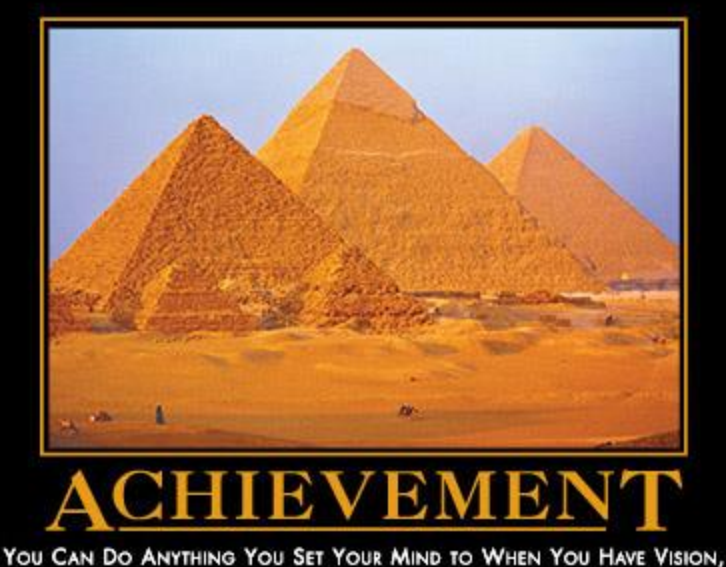

DETERMINATION, AND AN ENDLESS SUPPLY OF EXPENDABLE LABOR.

www.despair.com